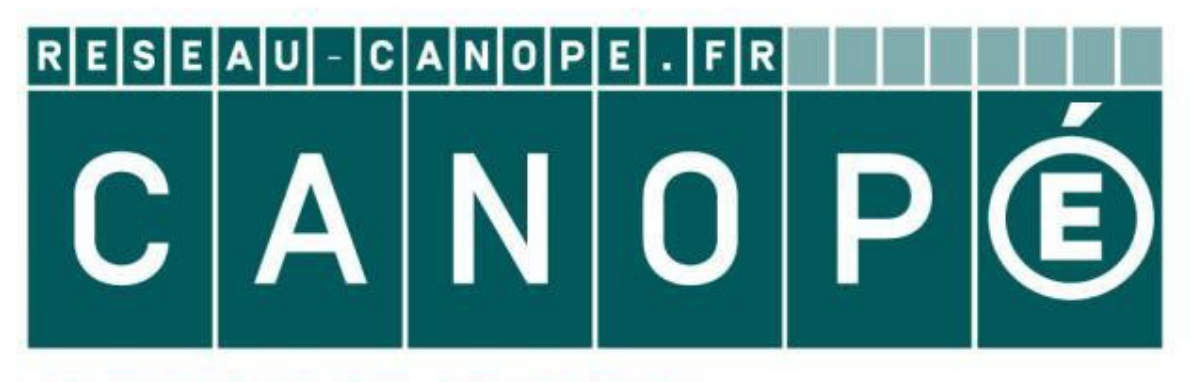

# **LE RÉSEAU DE CRÉATION** ET D'ACCOMPAGNEMENT PÉDAGOGIQUES

**Ce document a été mis en ligne par le Réseau Canopé pour la Base Nationale des Sujets d'Examens de l'enseignementprofessionnel.**

**Ce fichier numérique ne peut être reproduit, représenté, adapté ou traduit sans autorisation.**

#### Baccalauréat Professionnel

# **SYSTÈMES NUMÉRIQUES**

**Option C :** RÉSEAUX INFORMATIQUES ET SYSTÈMES COMMUNICANTS (RISC)

# **ÉPREUVE E2 – ÉPREUVE TECHNOLOGIQUE EPREUVE E2 – ÉPREUVE TECHNOLOGIQUE<br>
ANALYSE D'UN SYSTÈME NUMÉRIQUE<br>
Durée 4 heures – coefficient 5<br>
Notes a l'attention du candidat :<br>
Professionnel professionnel de l'attention du candidat :<br>
Professionnel professionnel**

# ANALYSE D'UN SYSTÈME NUMÉRIQUE

Durée 4 heures – coefficient 5

#### **Notes à l'attention du candidat :**

- − Ce dossier ne sera pas à rendre à l'issue de l'épreuve.
- − Aucune réponse ne devra figurer sur ce dossier.

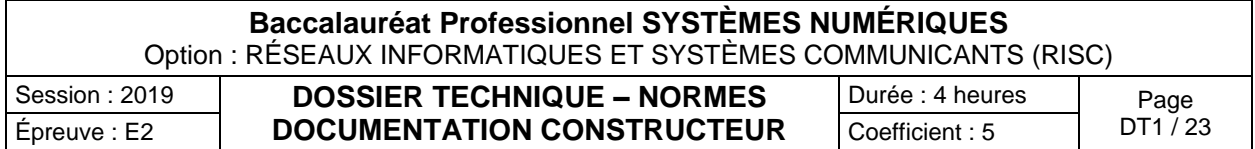

# **SOMMAIRE DES ANNEXES**

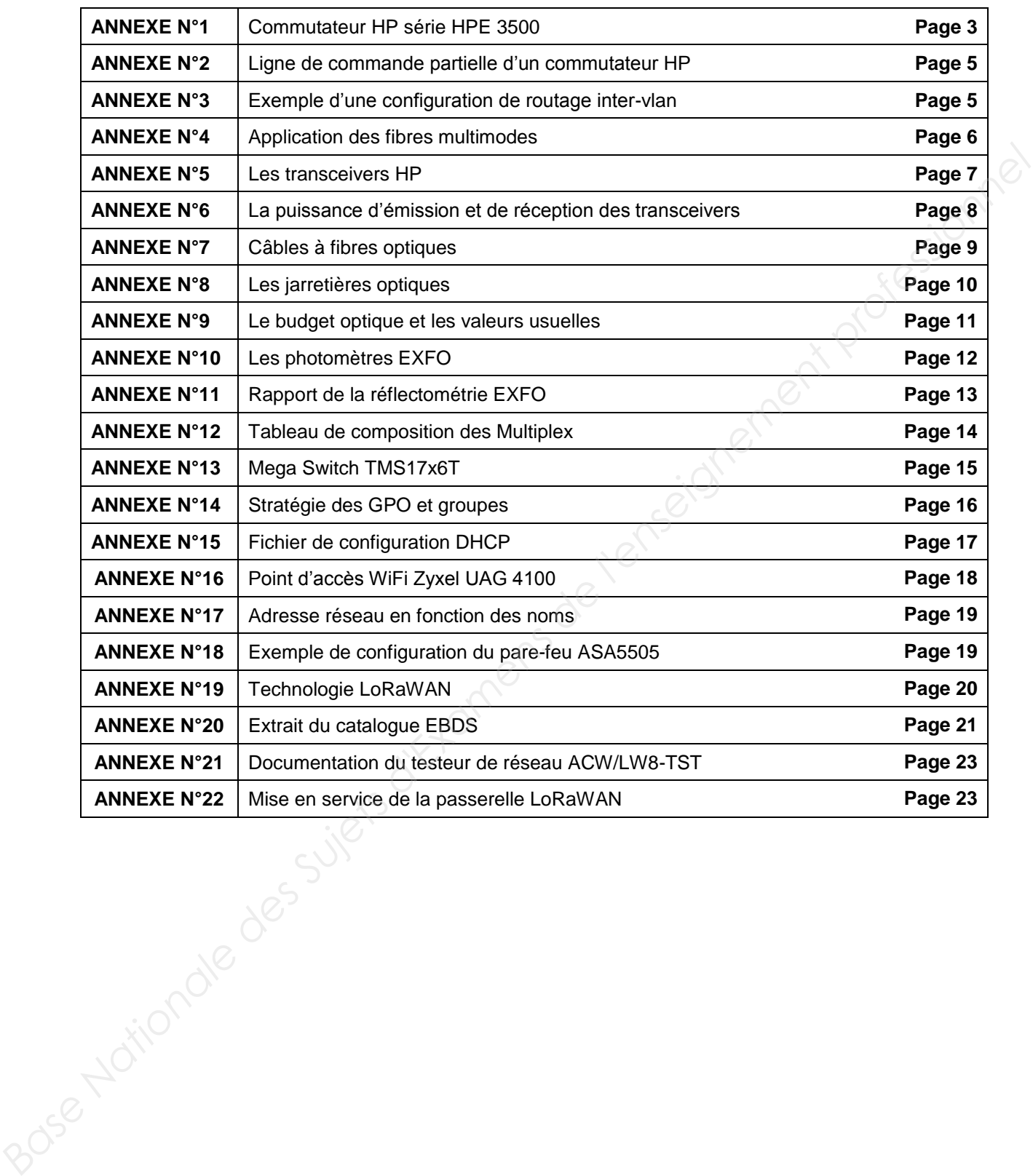

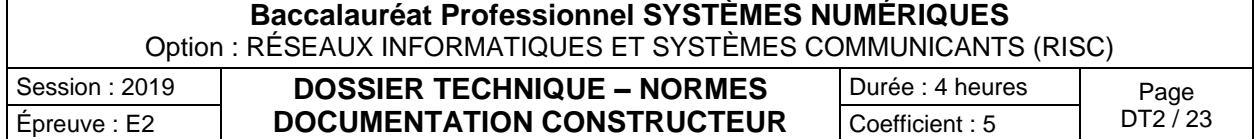

**AAAAAA AAAAAA** 

#### HPE 3500-24G-PoE vl Switch (J8692A)

**Base Nationale Sure 1998**<br> **Base Nationale Sure Auto-Movement professionale descriptions of the context of the auto-sense NATION (CEEE 802.3 Type 100845E-TX, IEEE 802.3 Type 100845E-TX, IEEE 802.3 Type 100845E-TX, IEEE 8** 

#### HPE 3500-48G-PoE vl Switch (J8693A)

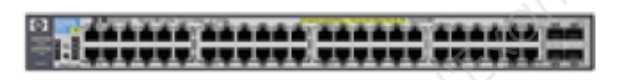

1 RS-232C DB-9 console port

1 RS-232C DB-9 console port

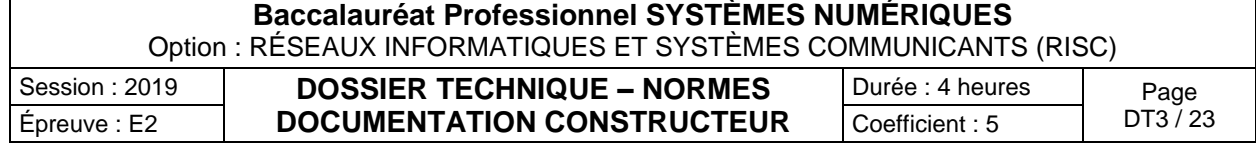

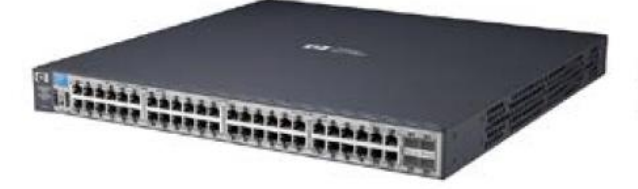

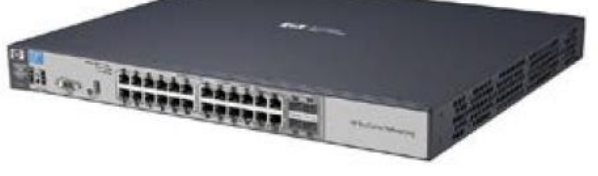

#### HPE 3500-48 Switch (J9472A)

#### HPE 3500-24 Switch (J9470A)

**Base Nationale Super Andre Super Nationale Professionnel (PRI) and Andre Super National Professionnel Professionnel Professionnel Professionnel Professionnel Professionnel Professionnel Professionnel Professionnel Profess** 

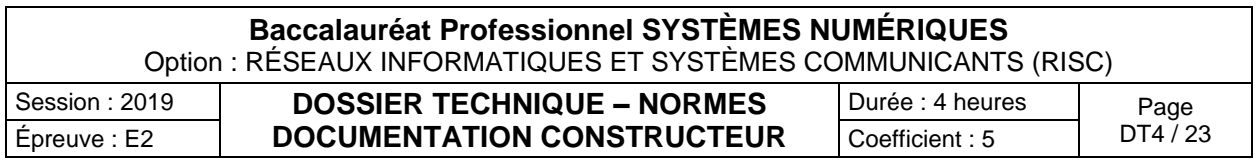

## **Ligne de commande partielle d'un commutateur HP**

# **Creation d'un VLAN**

switch (config)# vlan 10 name servers

Dans l'exemple, les ports 1 à 10 sont configurés dans le vlan 10 avec la commande *untagged*. Le port 48 est le port de liaison avec un switch ou un routeur, il est donc configuré avec la commande *tagged*.

#### **ANNEXE N°3**

## **Exemple d'une configuration de routage inter-vlan**

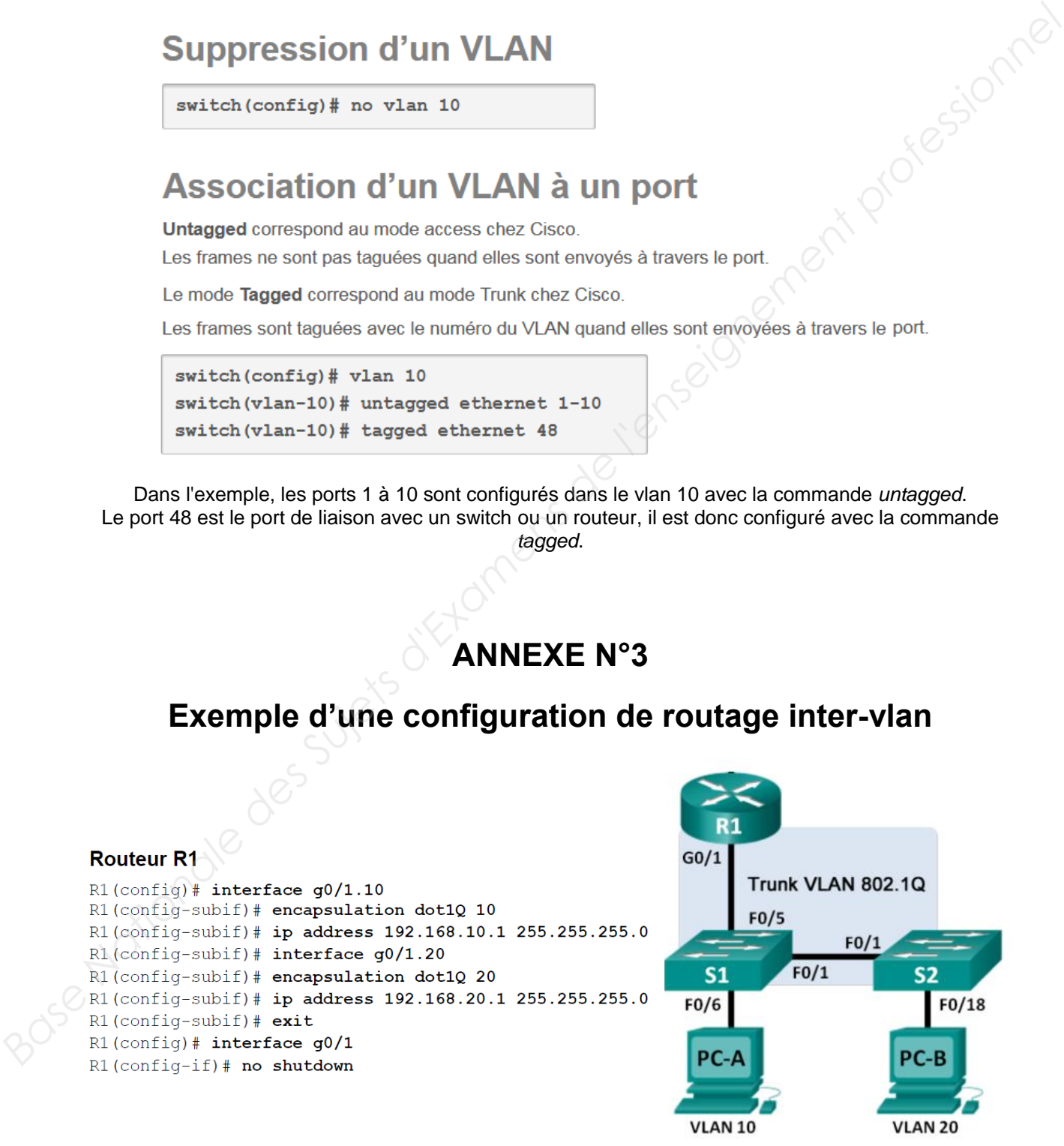

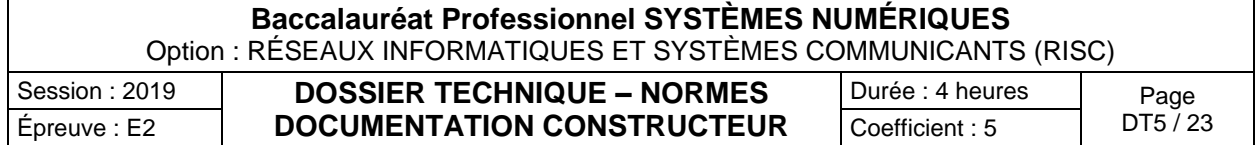

## **Application des fibres de verre.**

#### L'EVOLUTION DES FIBRES MULTIMODE

La différence fondamentale entre ces fibres provient de leurs bandes passantes. Pour créer ces différences, les «préformes» (barreau de verre servant à la fabrication de la fibre) sont dopés de plus

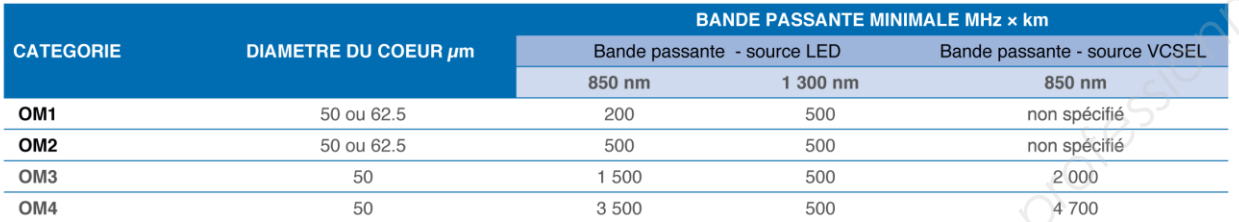

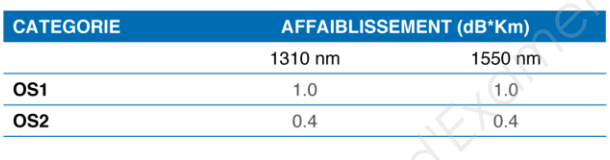

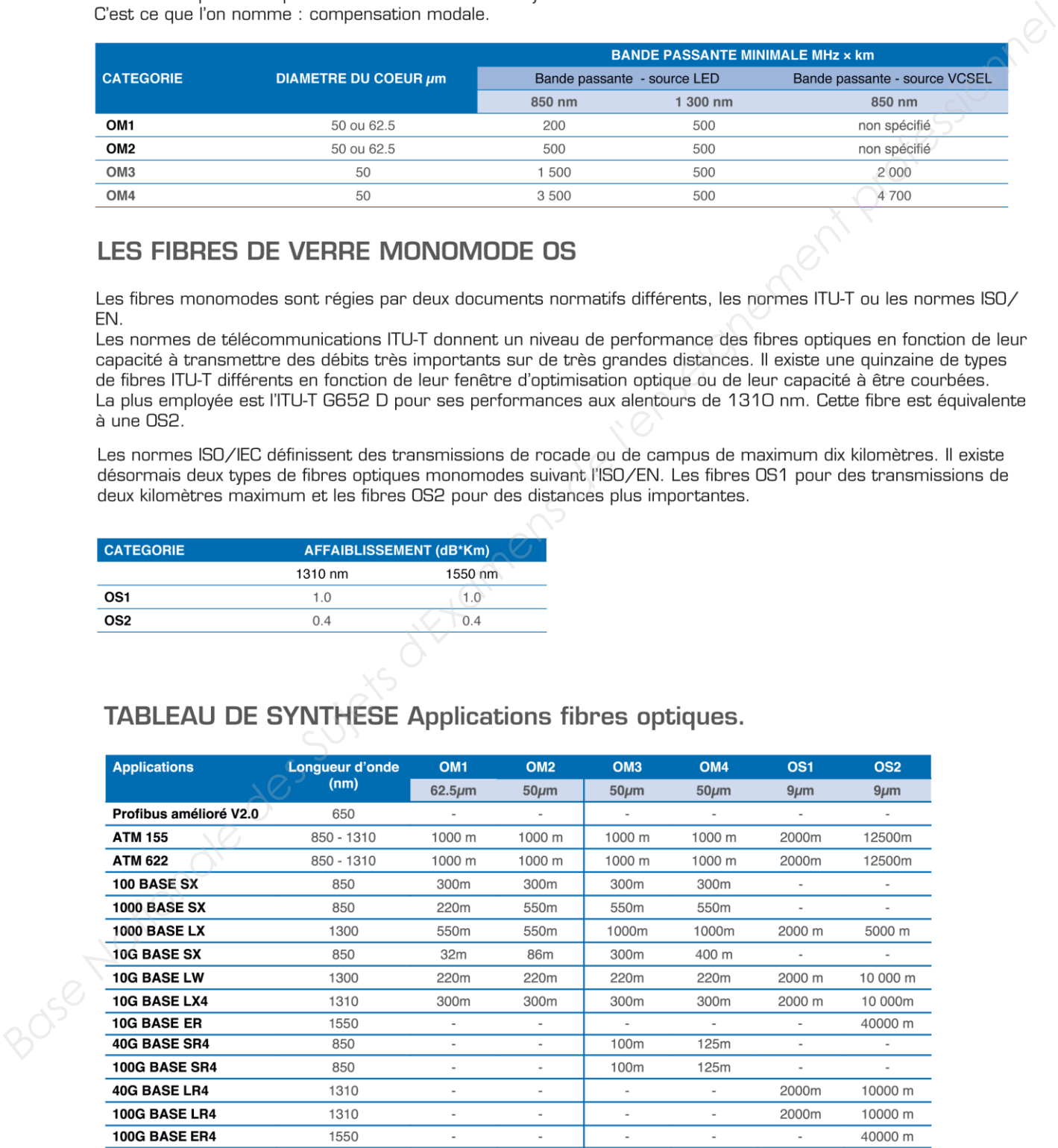

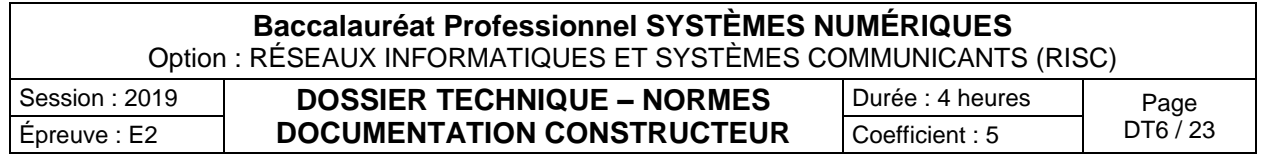

## **Les transceivers HP**

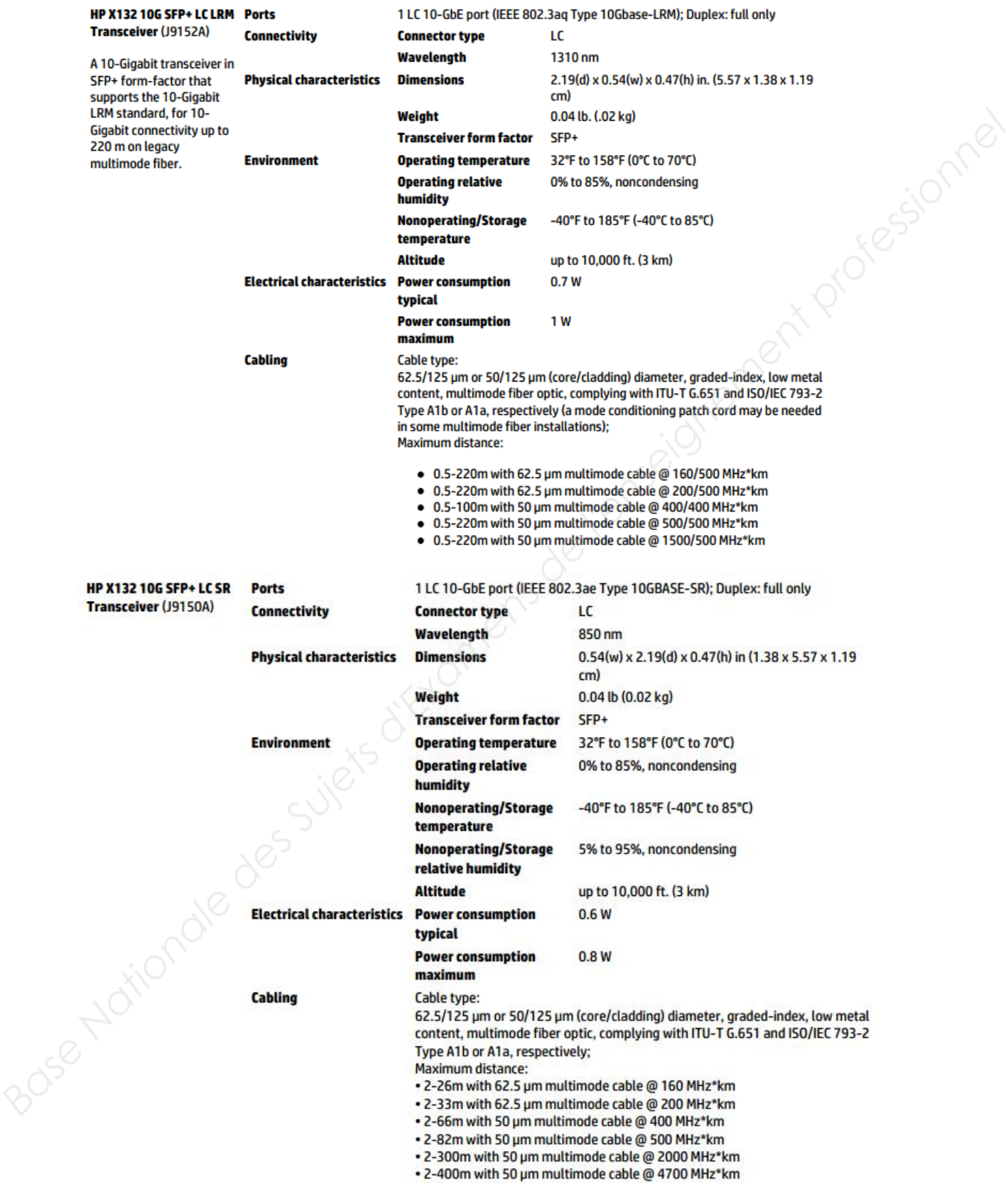

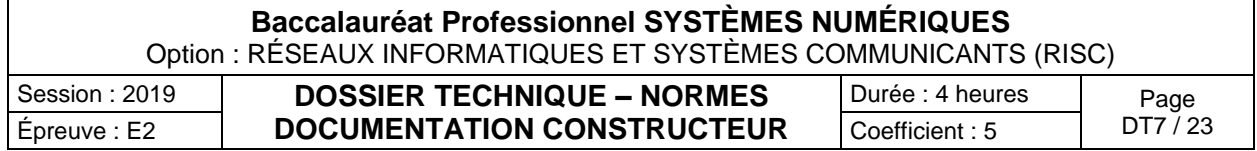

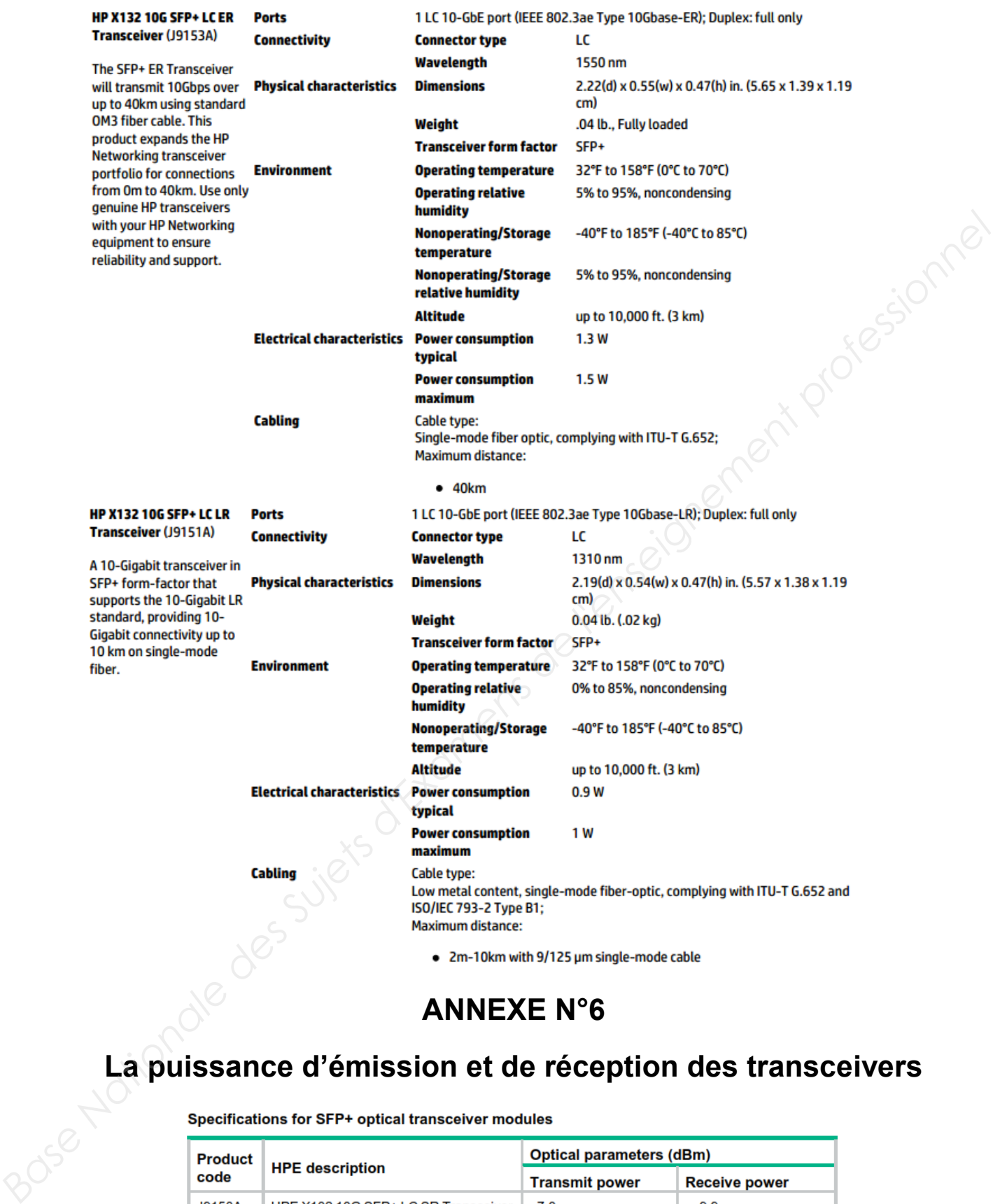

# **La puissance d'émission et de réception des transceivers**

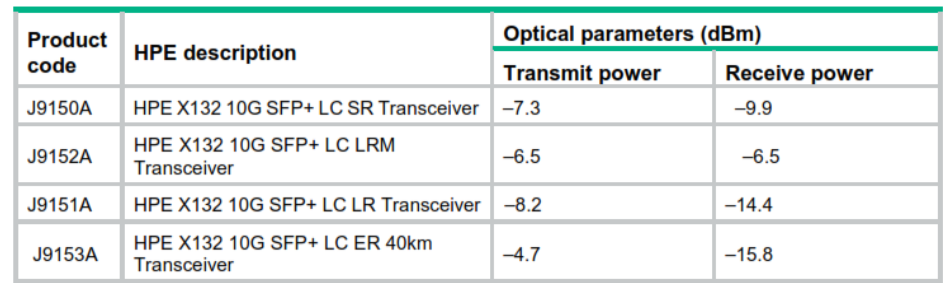

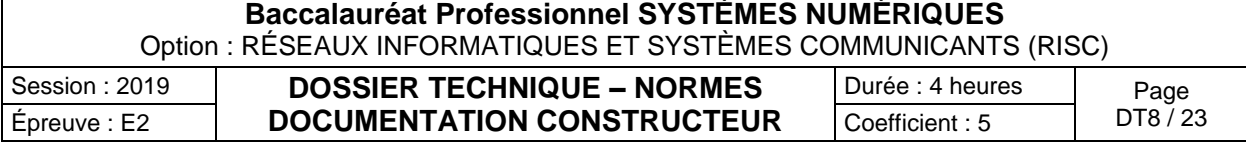

# **Câbles à fibres optiques**

# Câbles F.O. extérieur

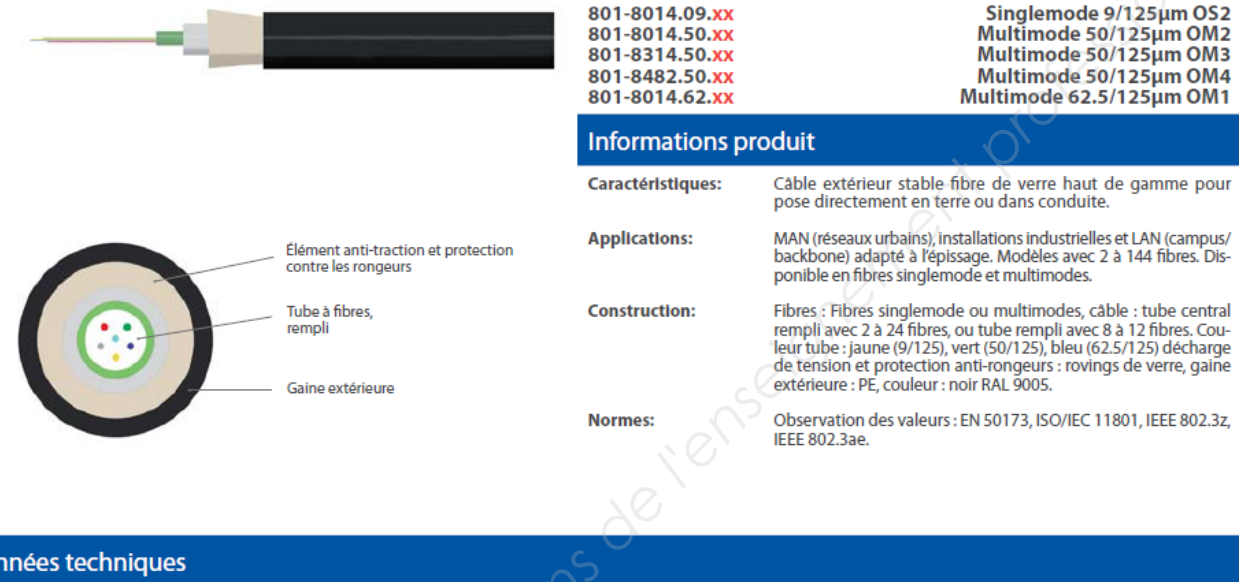

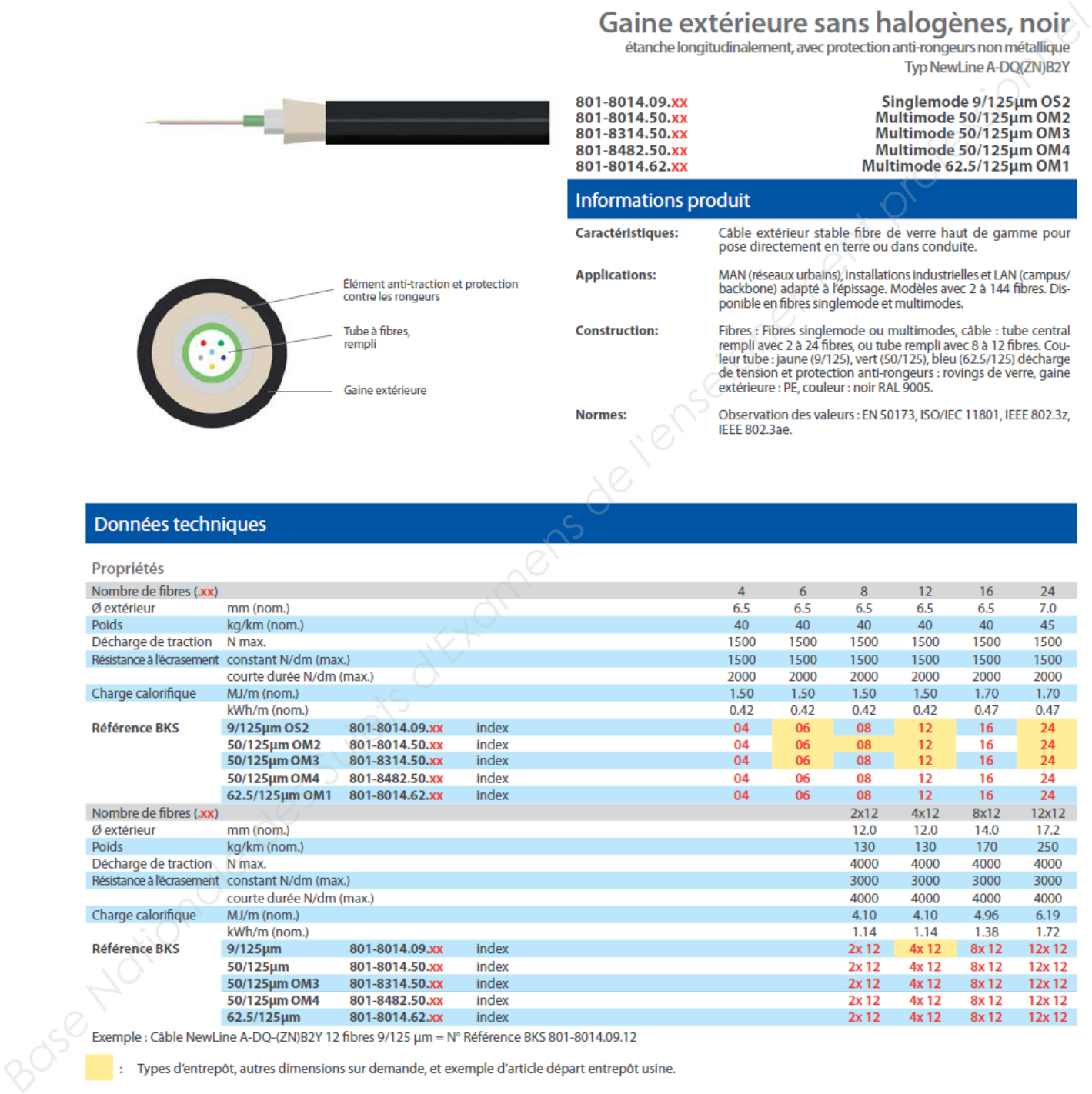

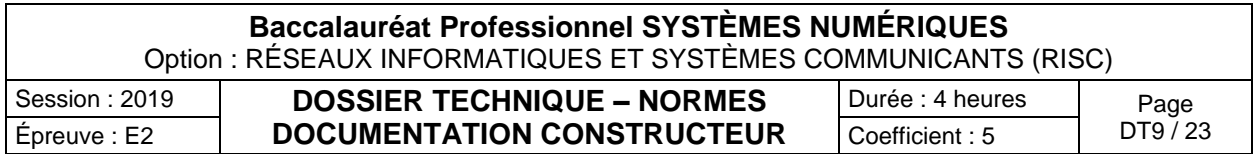

# **Les jarretières optiques**

# Câbles de raccordement « figure 8 »<br>multimode et singlemode

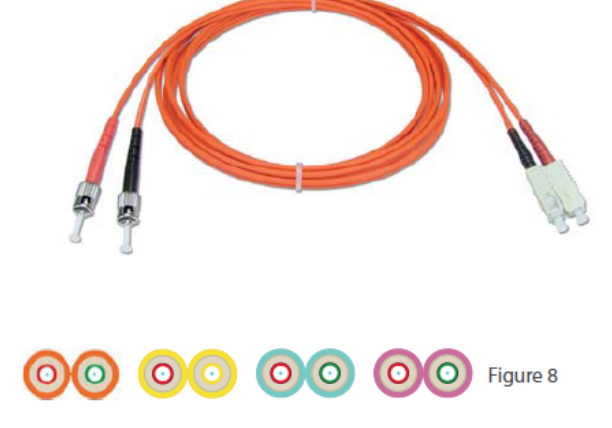

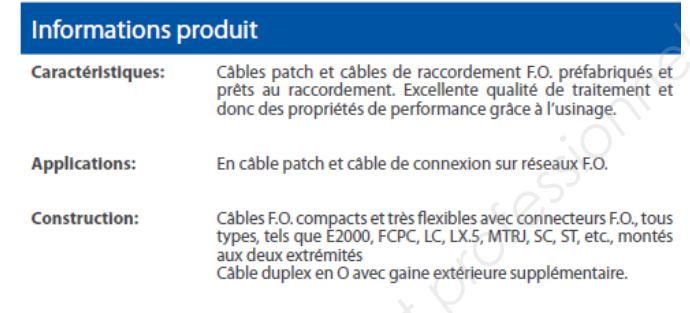

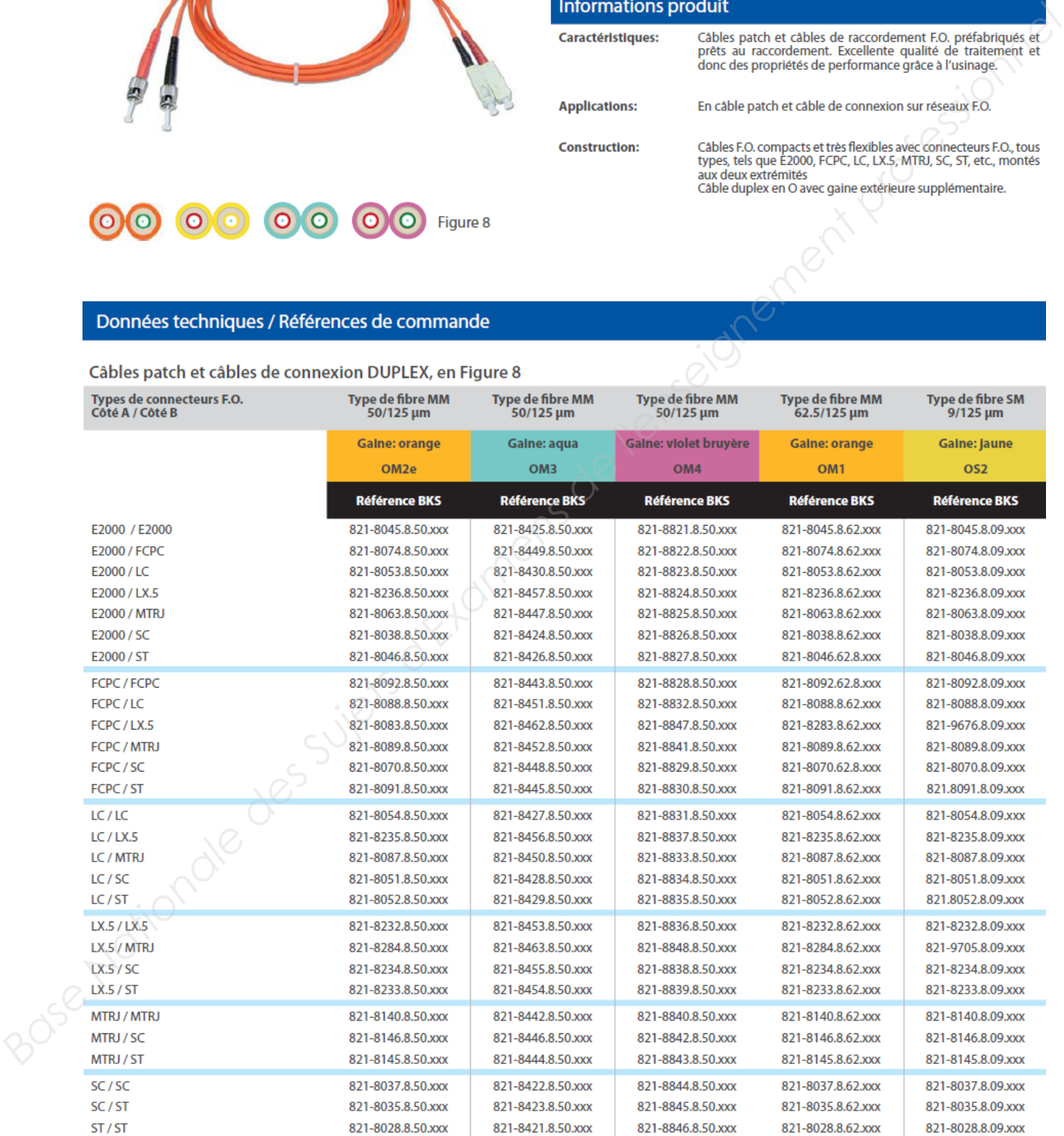

xxx = longueur de câble en dm<br>En E2000 et LX.5, les câbles singlemode sont livrés en version APC, comme standard.

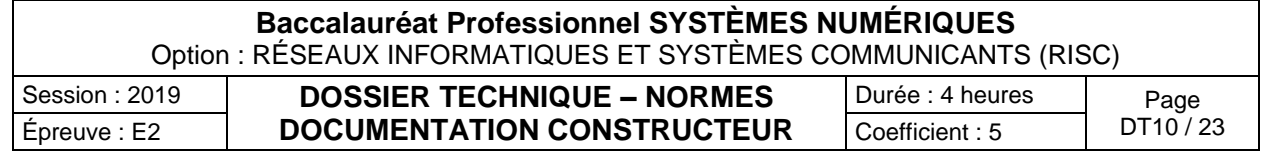

## **Le budget optique et les valeurs usuelles**

#### **Acceptable link loss calculation**

The measuredvalue of attenuation of a FO link should not exceed the sum of allowable attenuation of each component of the link.

Those components are the :

Cable

Connector terminations

Splices (if any)

The specifications within the ISO 11801 Standard are representative of the following formulas

#### **Link loss (dB) = Cable loss + Connectors loss + Splices loss**

Cable loss (dB) = Cable length (km) x Loss coefficient (dB1km) Connector loss (dB) = number of connector pairs x connector loss (dB) Splice loss = number of splices x splice loss (dB)

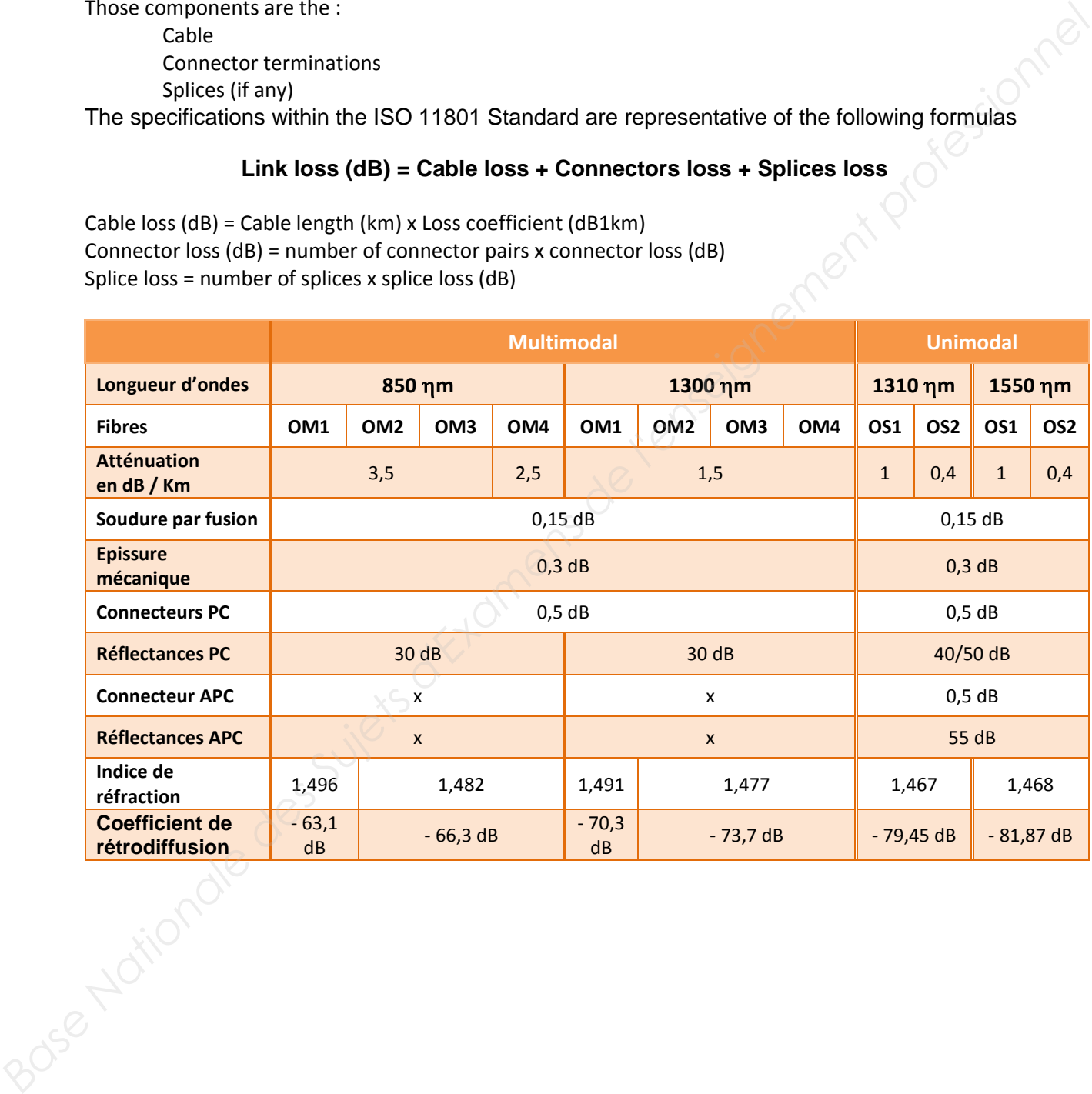

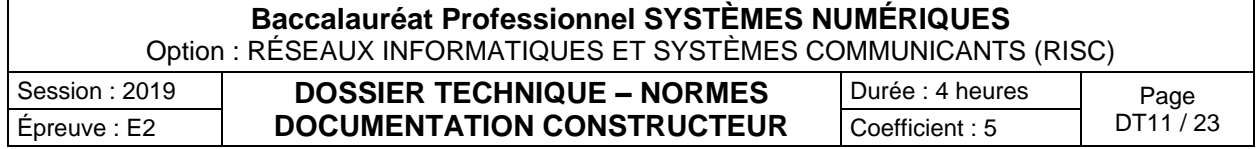

## **Les photomètres EXFO**

# FiberBasix 50 Handheld Testers

SERIES COMPRISING THE ELS-50 LIGHT SOURCE AND EPM-50 POWER METER

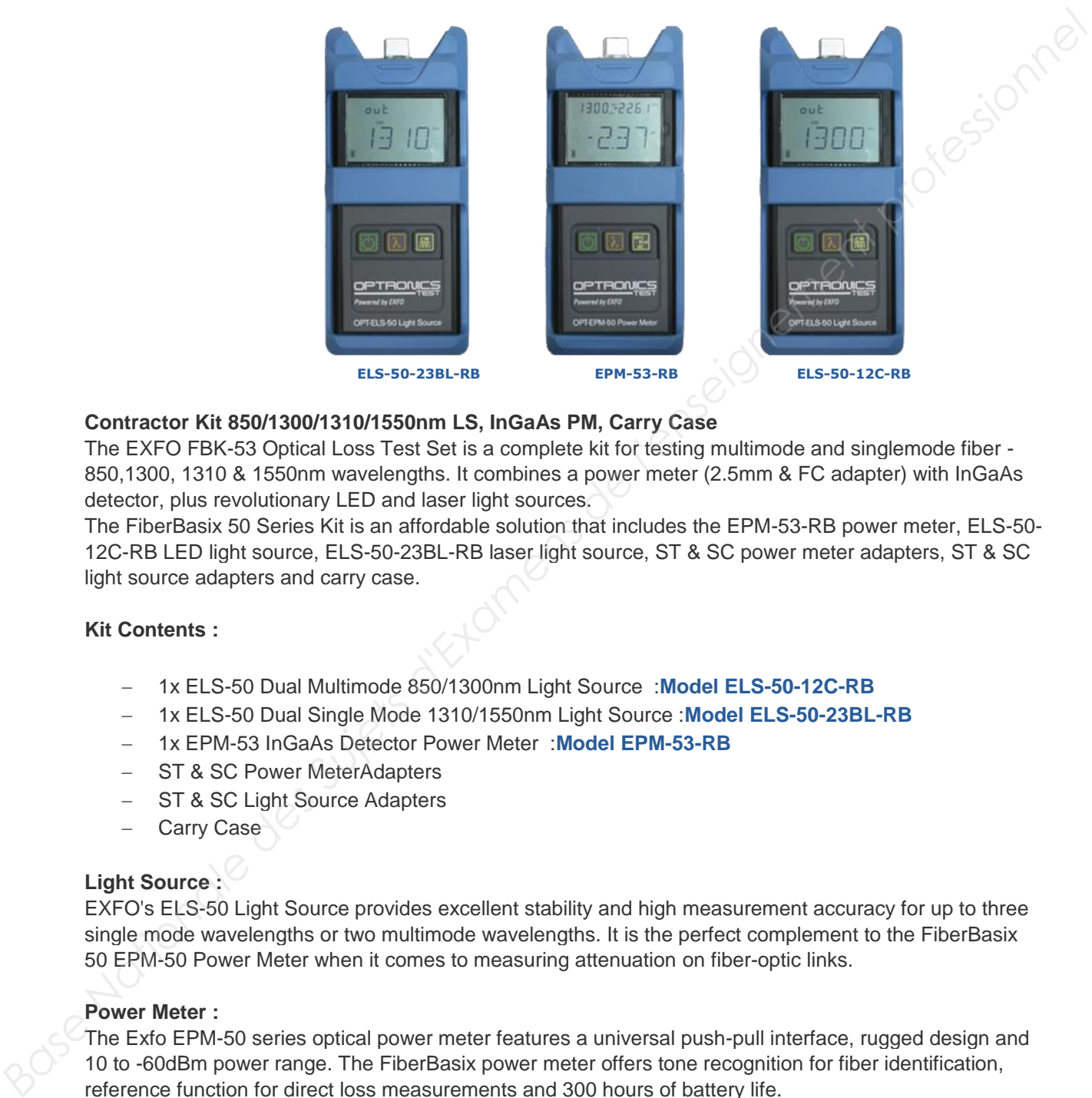

#### **Contractor Kit 850/1300/1310/1550nm LS, InGaAs PM, Carry Case**

The EXFO FBK-53 Optical Loss Test Set is a complete kit for testing multimode and singlemode fiber - 850,1300, 1310 & 1550nm wavelengths. It combines a power meter (2.5mm & FC adapter) with InGaAs detector, plus revolutionary LED and laser light sources.

The FiberBasix 50 Series Kit is an affordable solution that includes the EPM-53-RB power meter, ELS-50- 12C-RB LED light source, ELS-50-23BL-RB laser light source, ST & SC power meter adapters, ST & SC light source adapters and carry case.

#### **Kit Contents :**

- − 1x ELS-50 Dual Multimode 850/1300nm Light Source :**Model ELS-50-12C-RB**
- − 1x ELS-50 Dual Single Mode 1310/1550nm Light Source :**Model ELS-50-23BL-RB**
- − 1x EPM-53 InGaAs Detector Power Meter :**Model EPM-53-RB**
- − ST & SC Power MeterAdapters
- − ST & SC Light Source Adapters
- Carry Case

#### **Light Source :**

EXFO's ELS-50 Light Source provides excellent stability and high measurement accuracy for up to three single mode wavelengths or two multimode wavelengths. It is the perfect complement to the FiberBasix 50 EPM-50 Power Meter when it comes to measuring attenuation on fiber-optic links.

#### **Power Meter :**

The Exfo EPM-50 series optical power meter features a universal push-pull interface, rugged design and 10 to -60dBm power range. The FiberBasix power meter offers tone recognition for fiber identification, reference function for direct loss measurements and 300 hours of battery life.

EXFO's EPM-53-PMA-22-RB includes a soft pouch, PMA-89 FC connector adapter, quick reference sticker in five languages, Certificate of Calibration, Certificate of Compliance, three AA batteries.

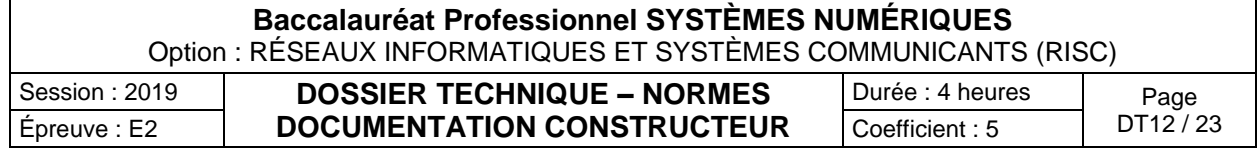

# **Rapport de la réflectométrie EXFO**

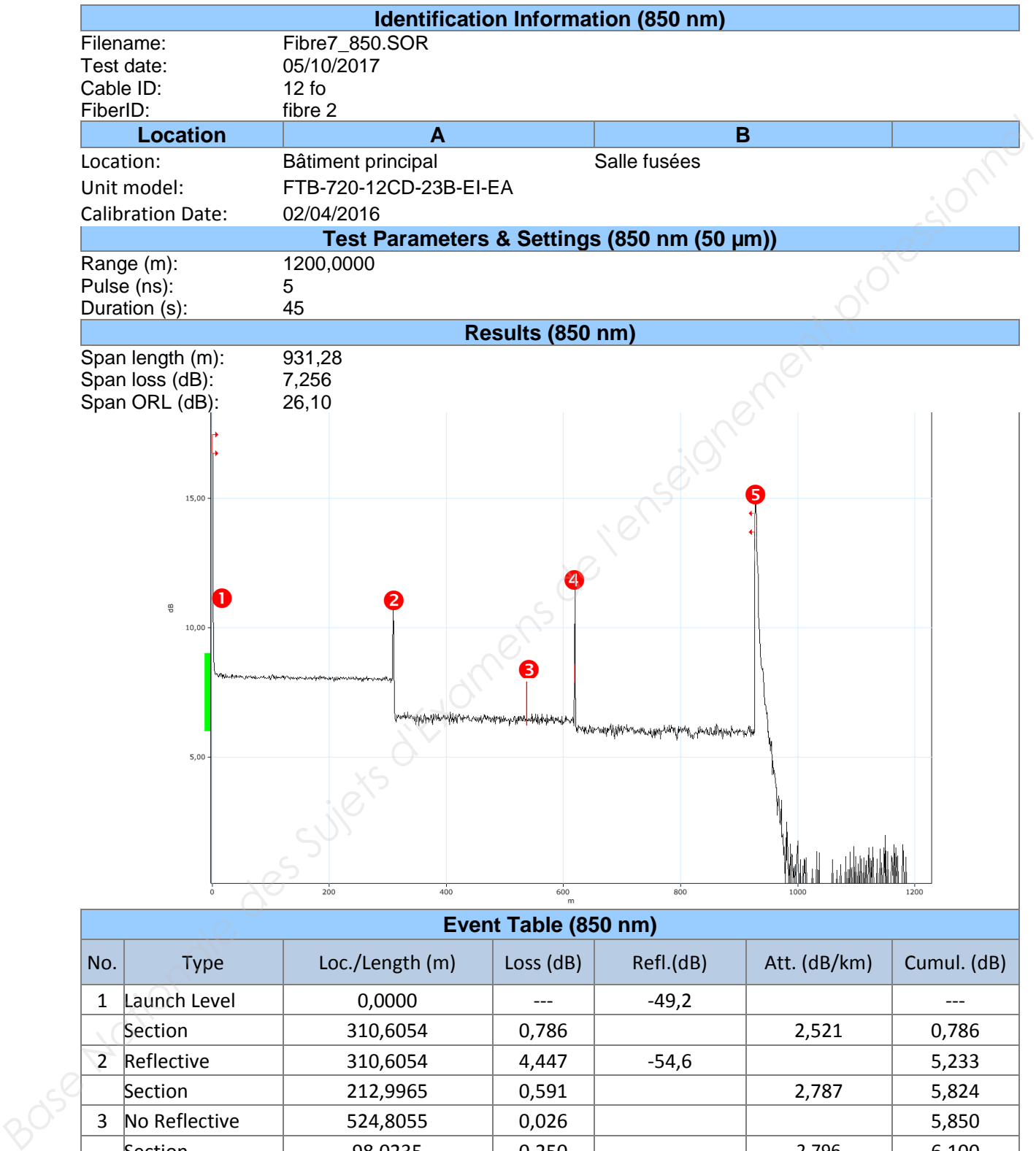

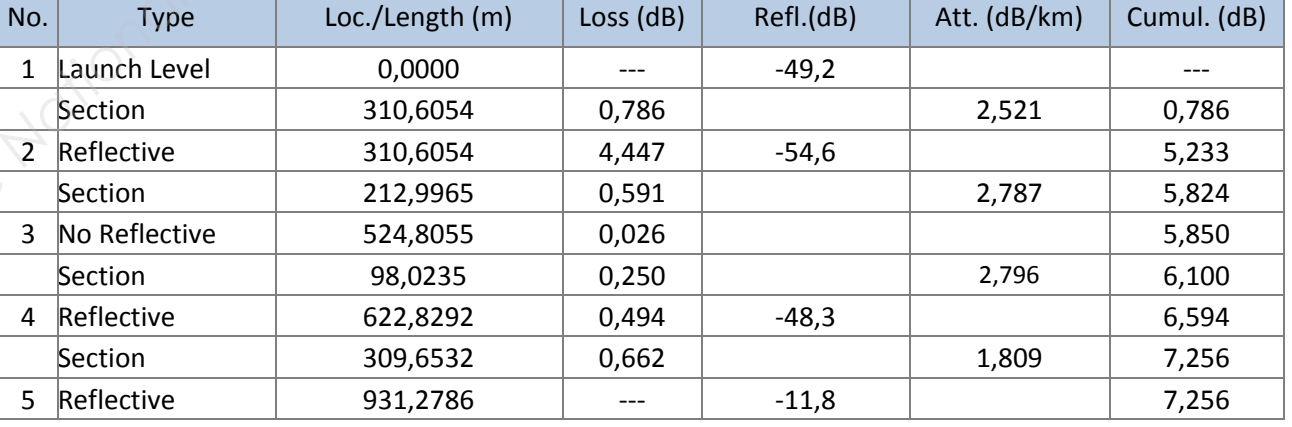

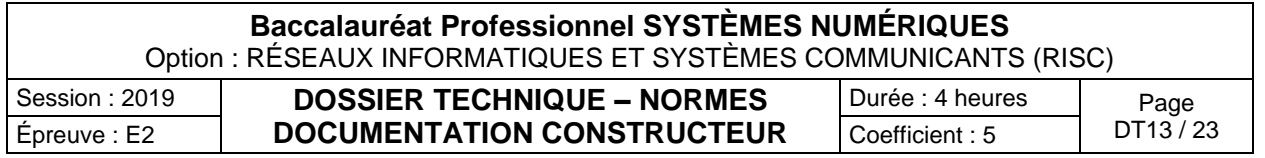

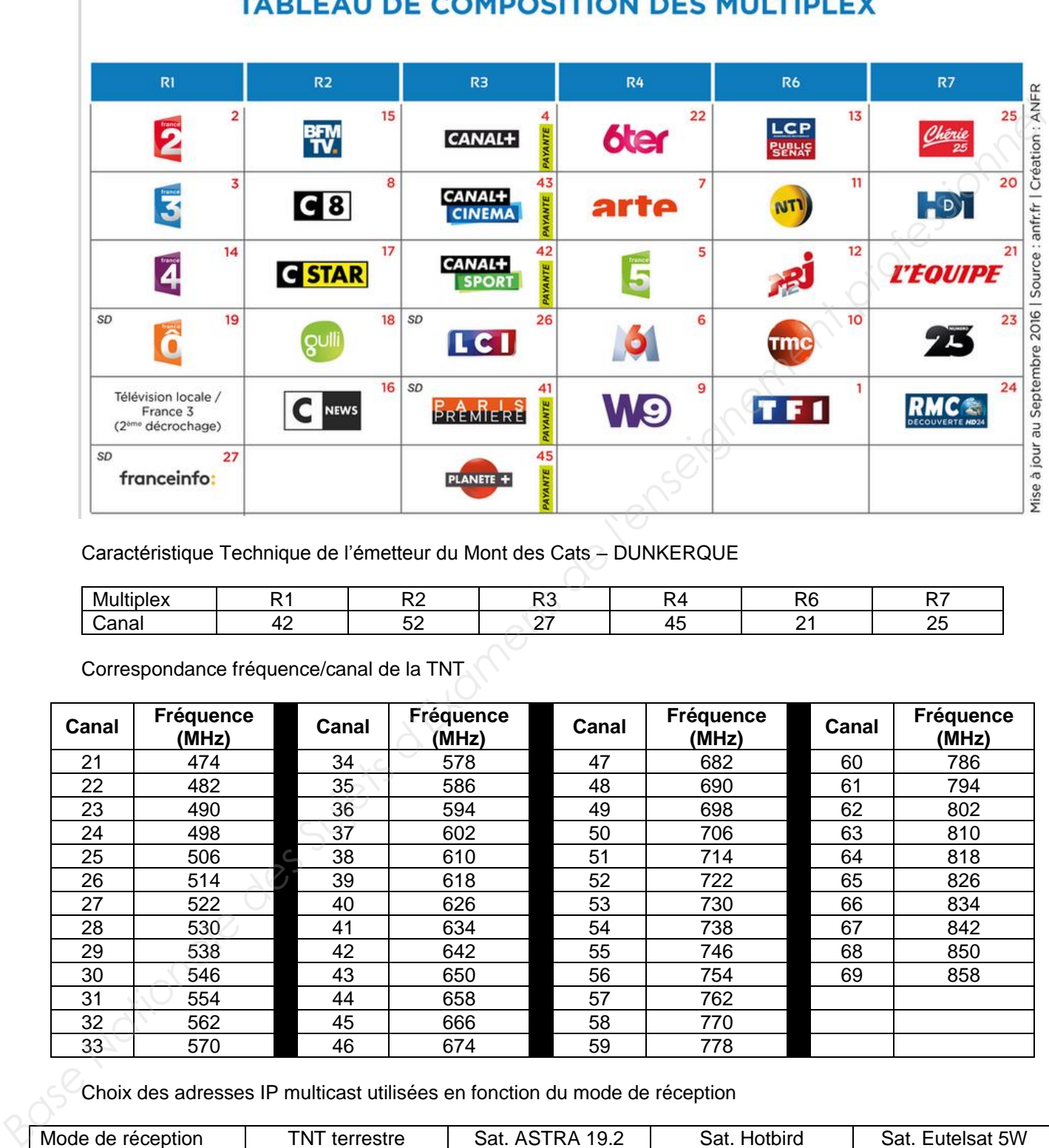

#### **TABLEAU DE COMPOSITION DES MULTIPLEX**

Caractéristique Technique de l'émetteur du Mont des Cats – DUNKERQUE

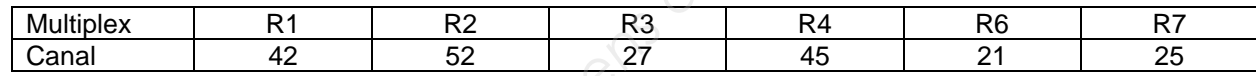

Correspondance fréquence/canal de la TNT

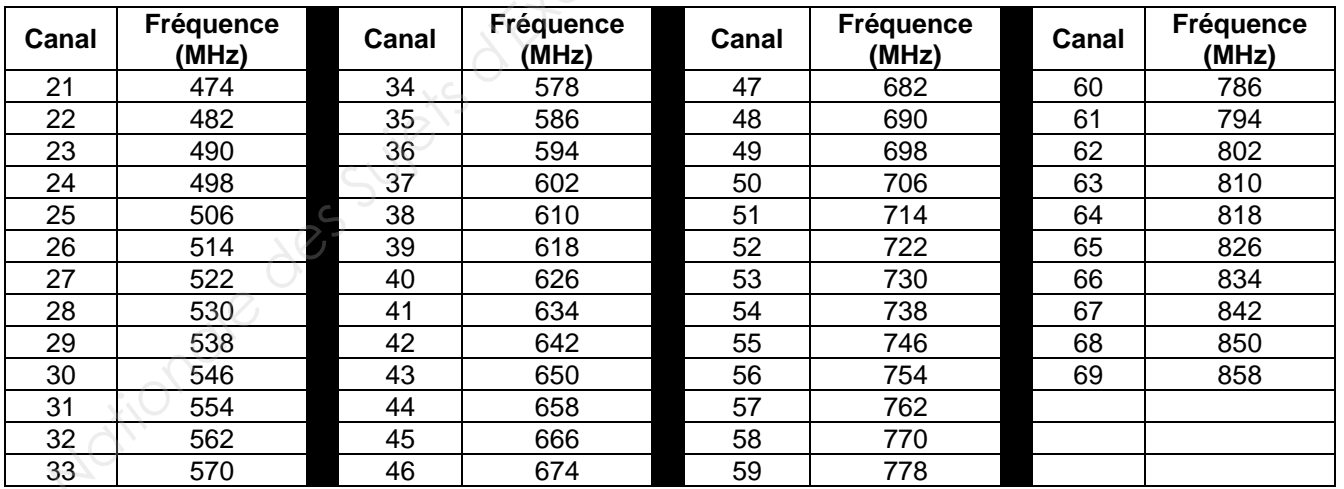

Choix des adresses IP multicast utilisées en fonction du mode de réception

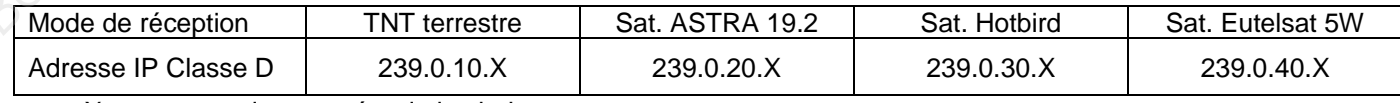

X : correspond au numéro de la chaine

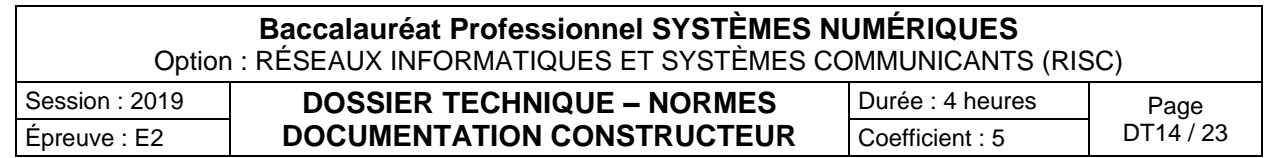

TMS 17X6T Commutateur Cascadable 4 Satellites + Terrestre 6 Usagers. 301606

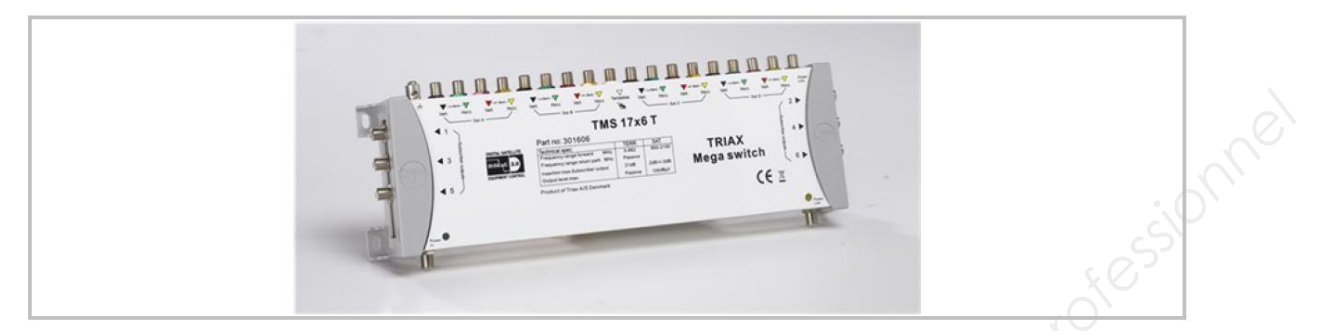

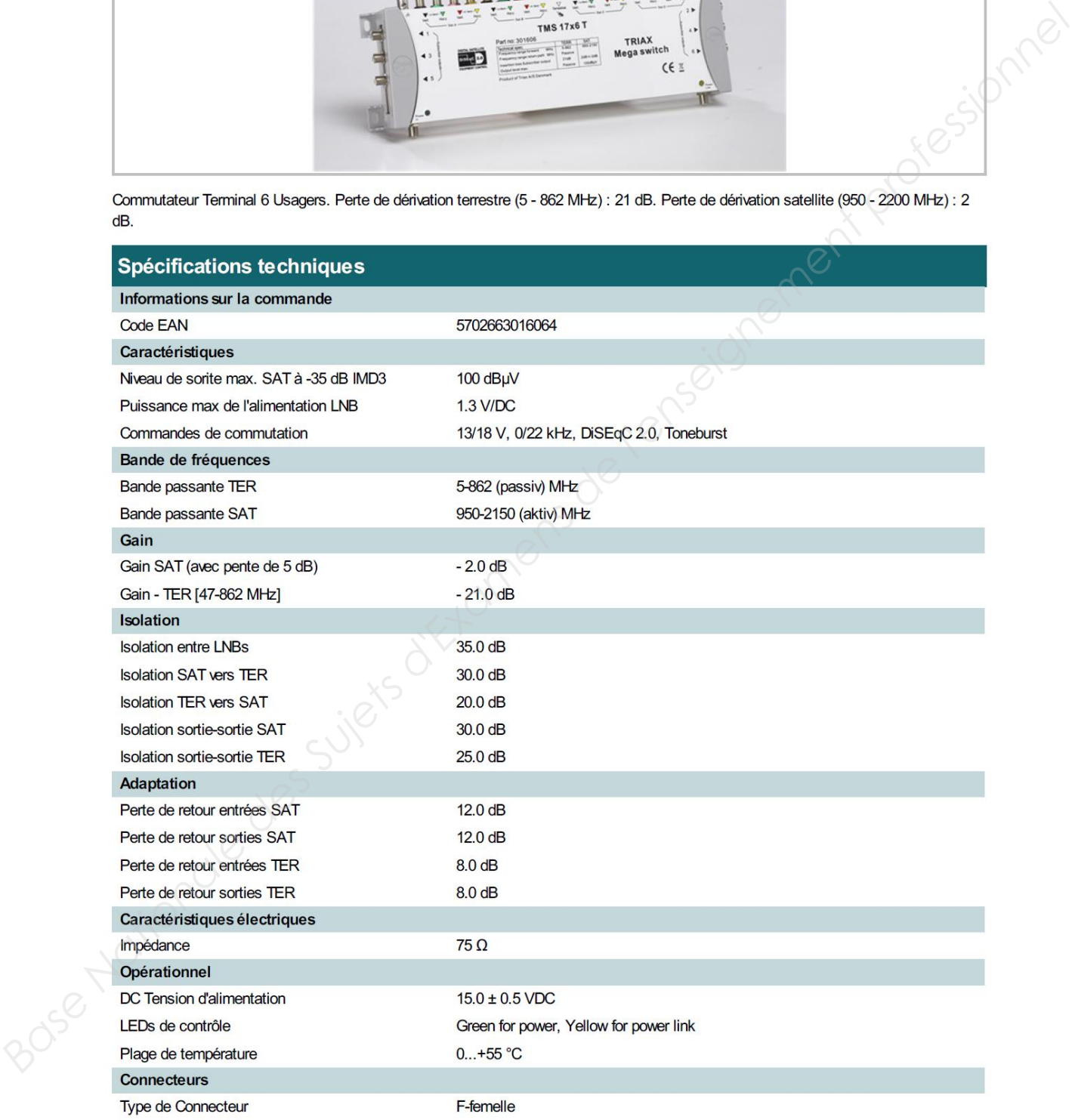

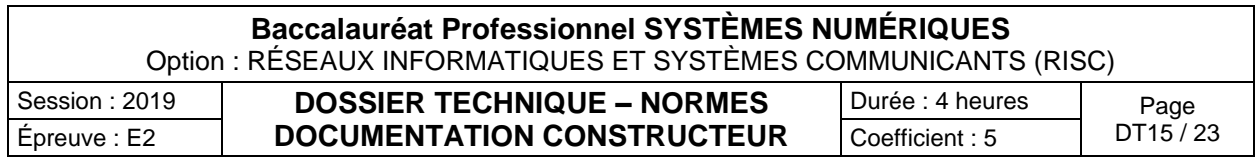

Stratégie des GPO et groupes

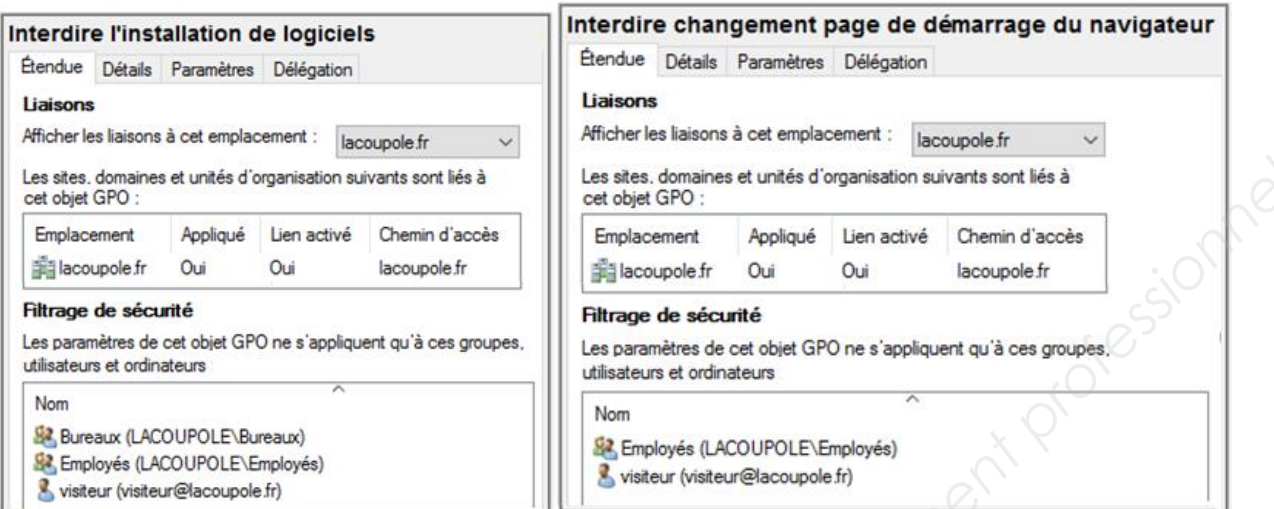

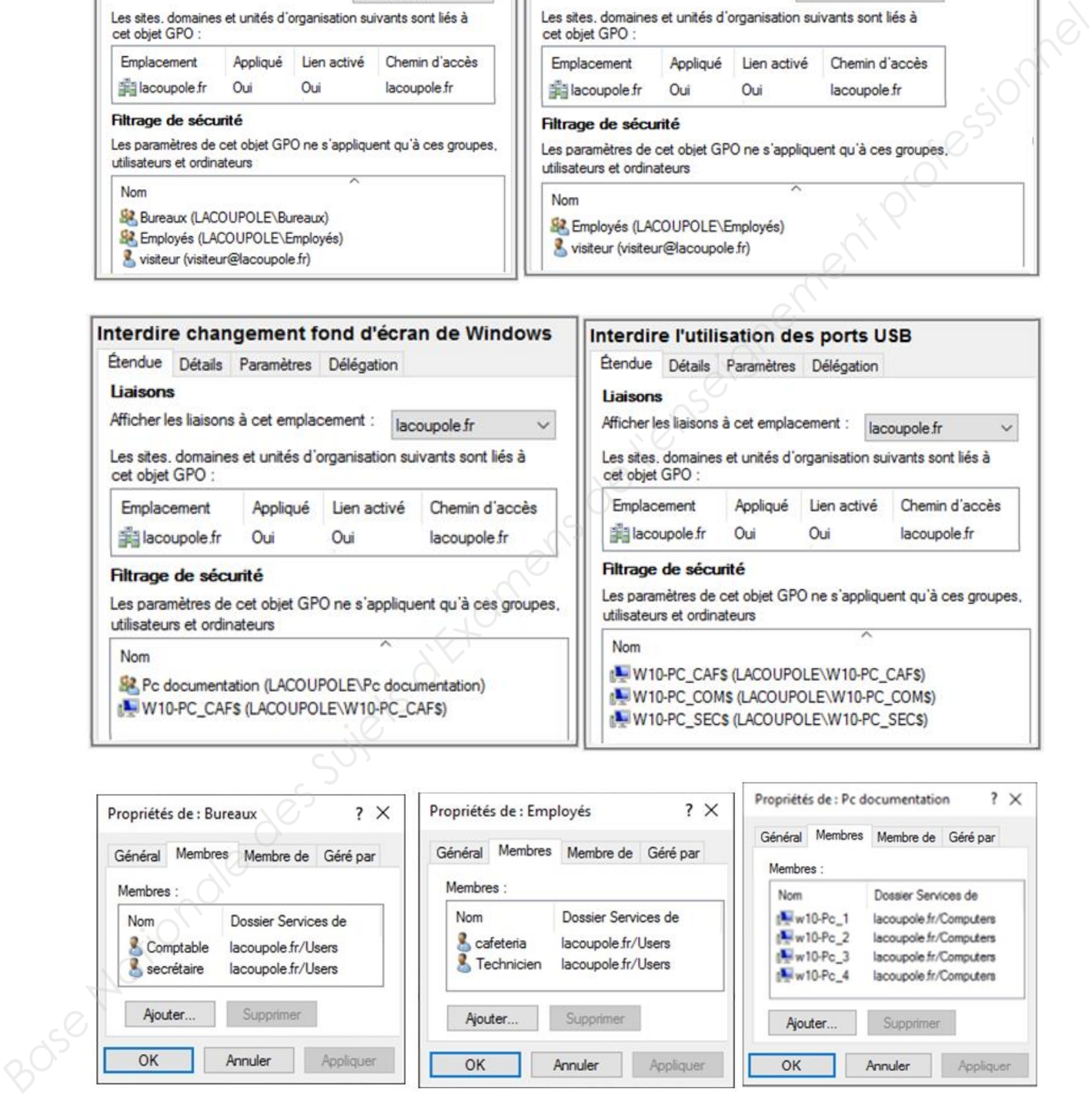

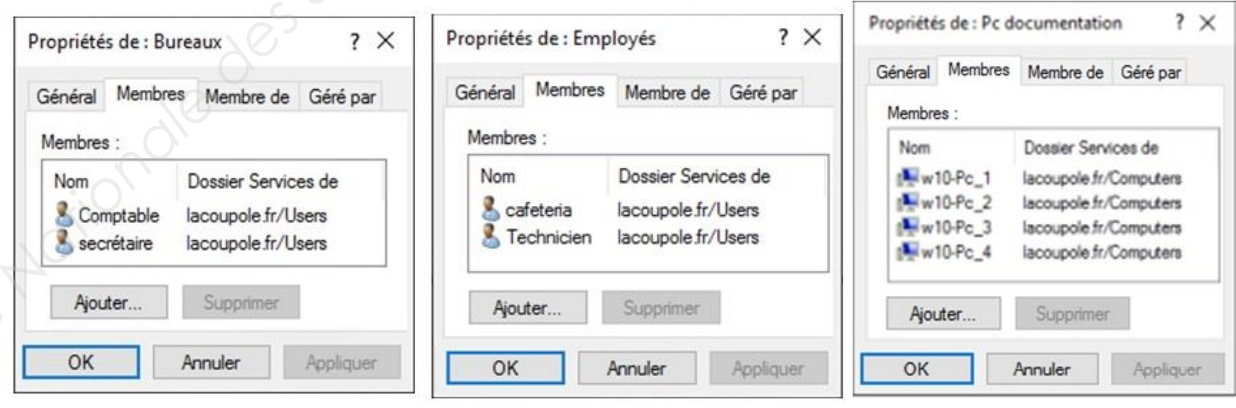

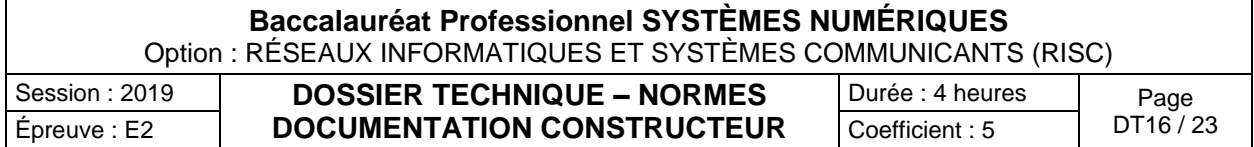

Fichier de configuration DHCP

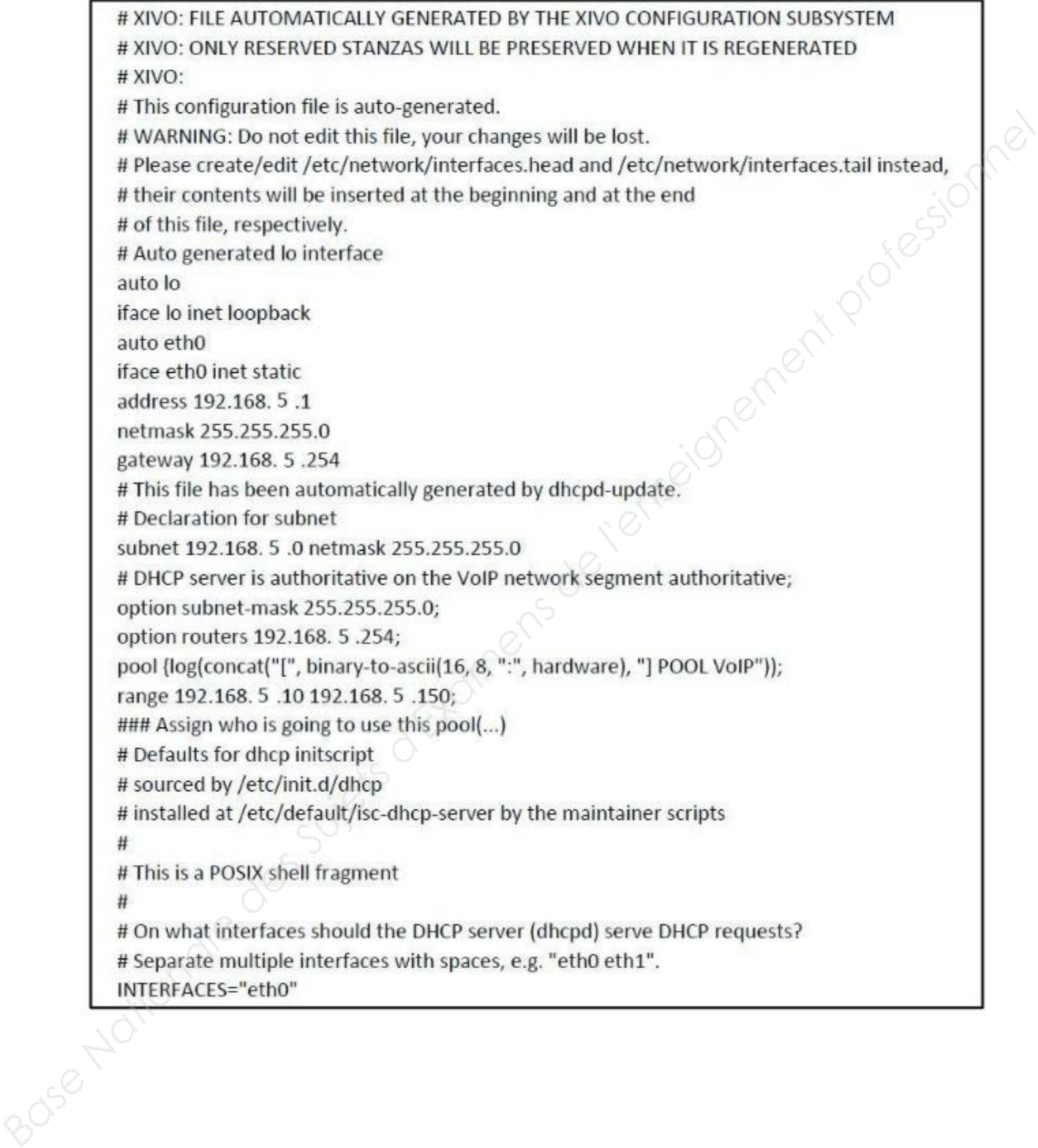

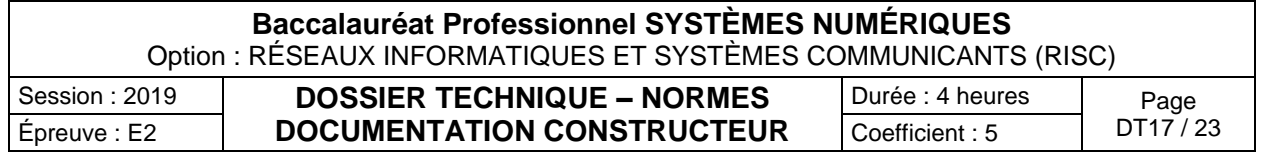

#### Specifications

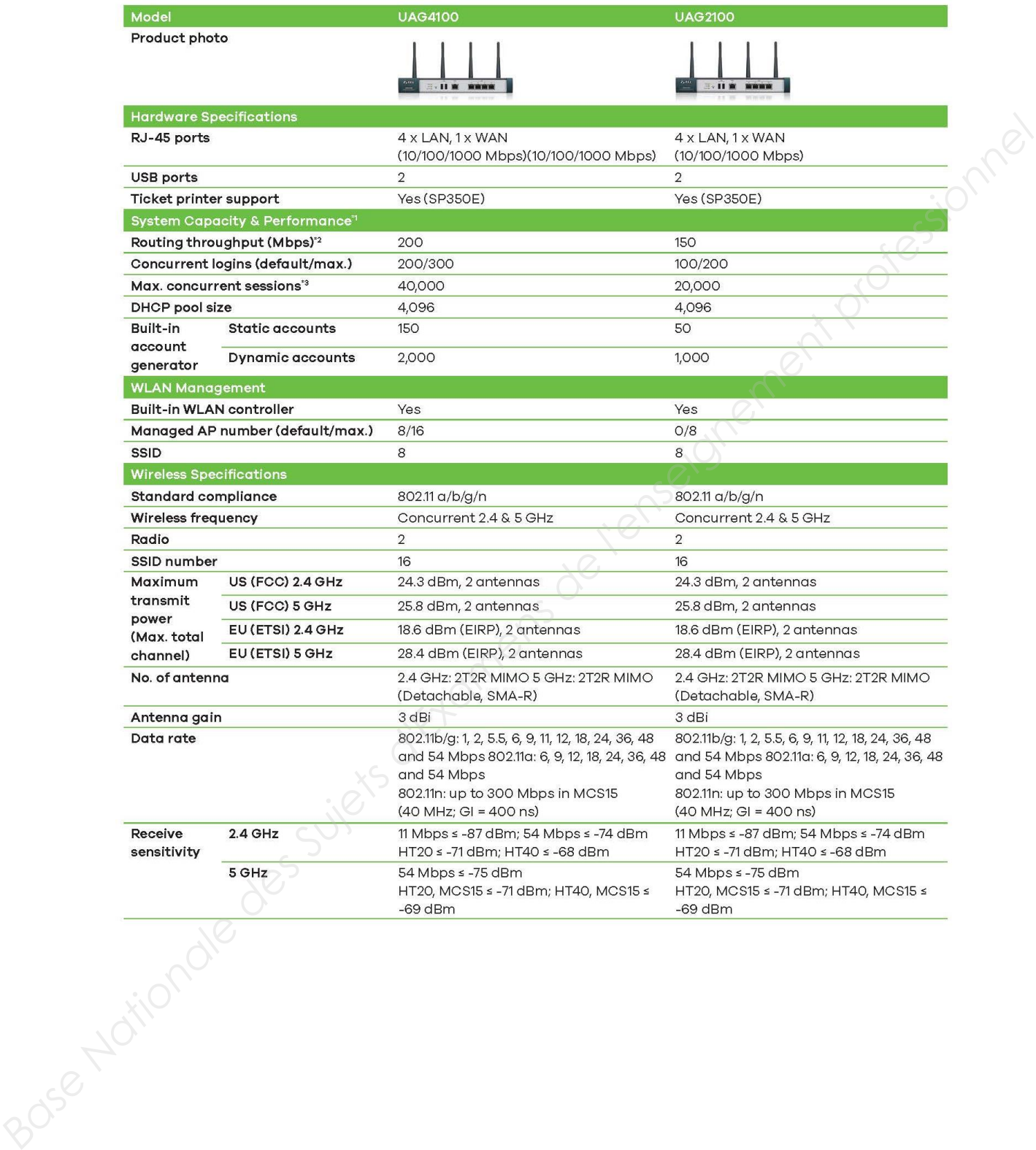

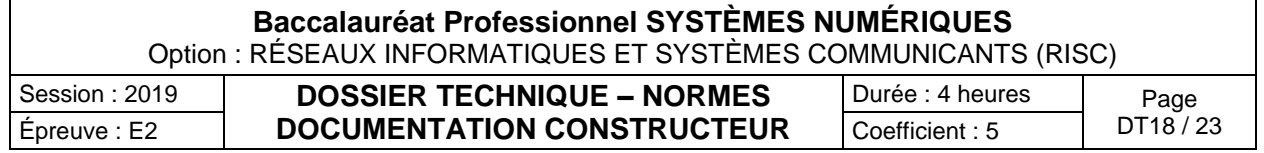

#### Adresse réseau en fonction des noms

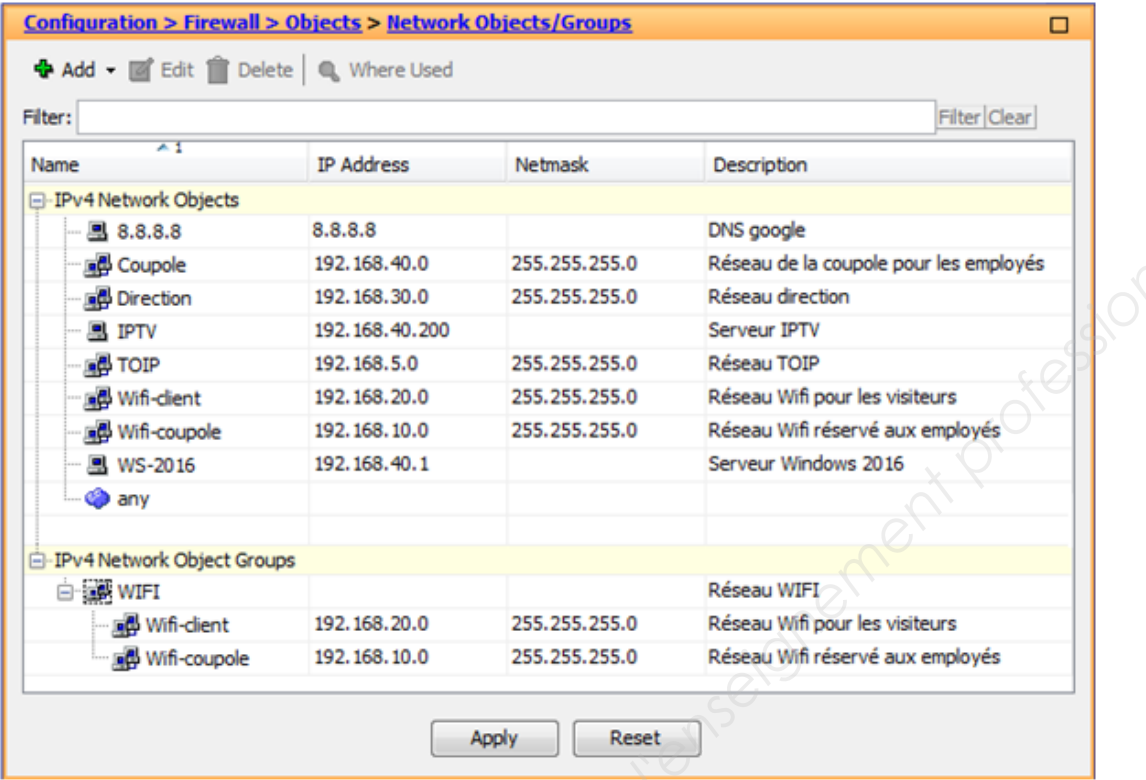

#### **ANNEXE N°18**

Exemple de configuration du pare-feu ASA5505

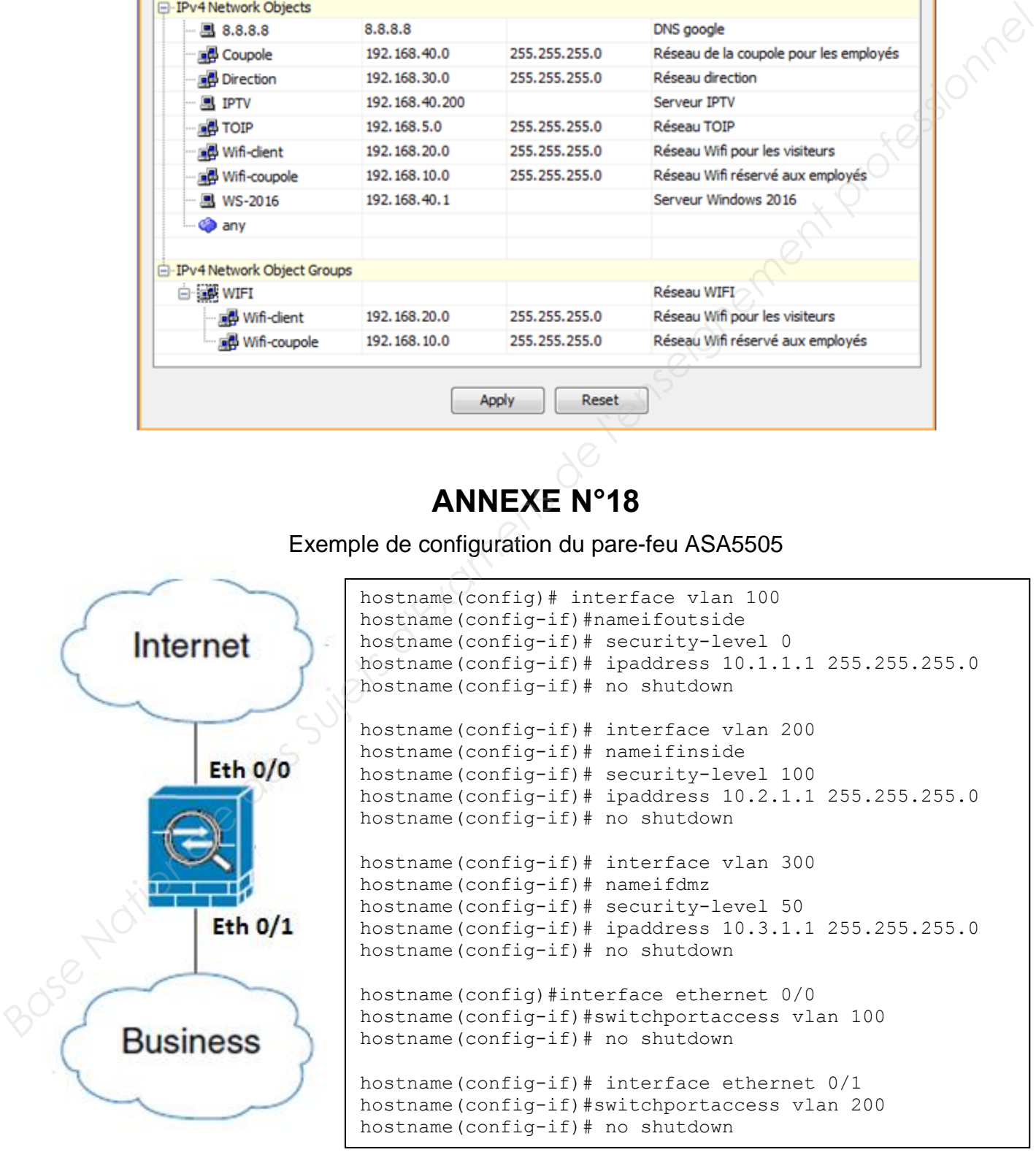

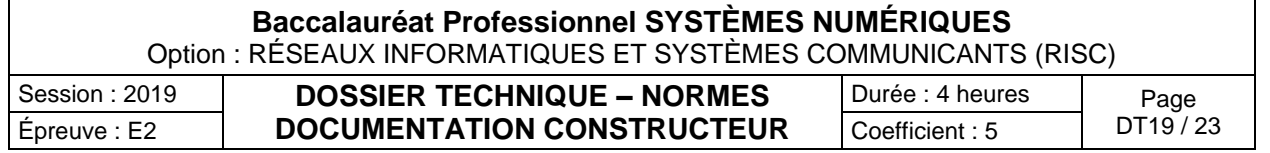

#### Technologie LoRaWAN

## **Introduction :**

LoRaWAN (Long Range Radio Wide Area Network) est un réseau LPWAN basé sur la technologie radio LoRa.

La technologie LoRa à travers le réseau LoRaWan est poussée par un consortium d'industriels et d'opérateurs nommé LoRa Alliance.

Sur un réseau LoRaWAN, les données émises par les équipements (End-Devices) sont centraliséespar des passerelles (Gateway) qui transmettent à leur tour les données vers un serveur de réseau(Network Serveur). La liaison entre les passerelles et le serveur s'appuie sur des technologies IP.(Ethernet, WiFi, 3G / 4G).

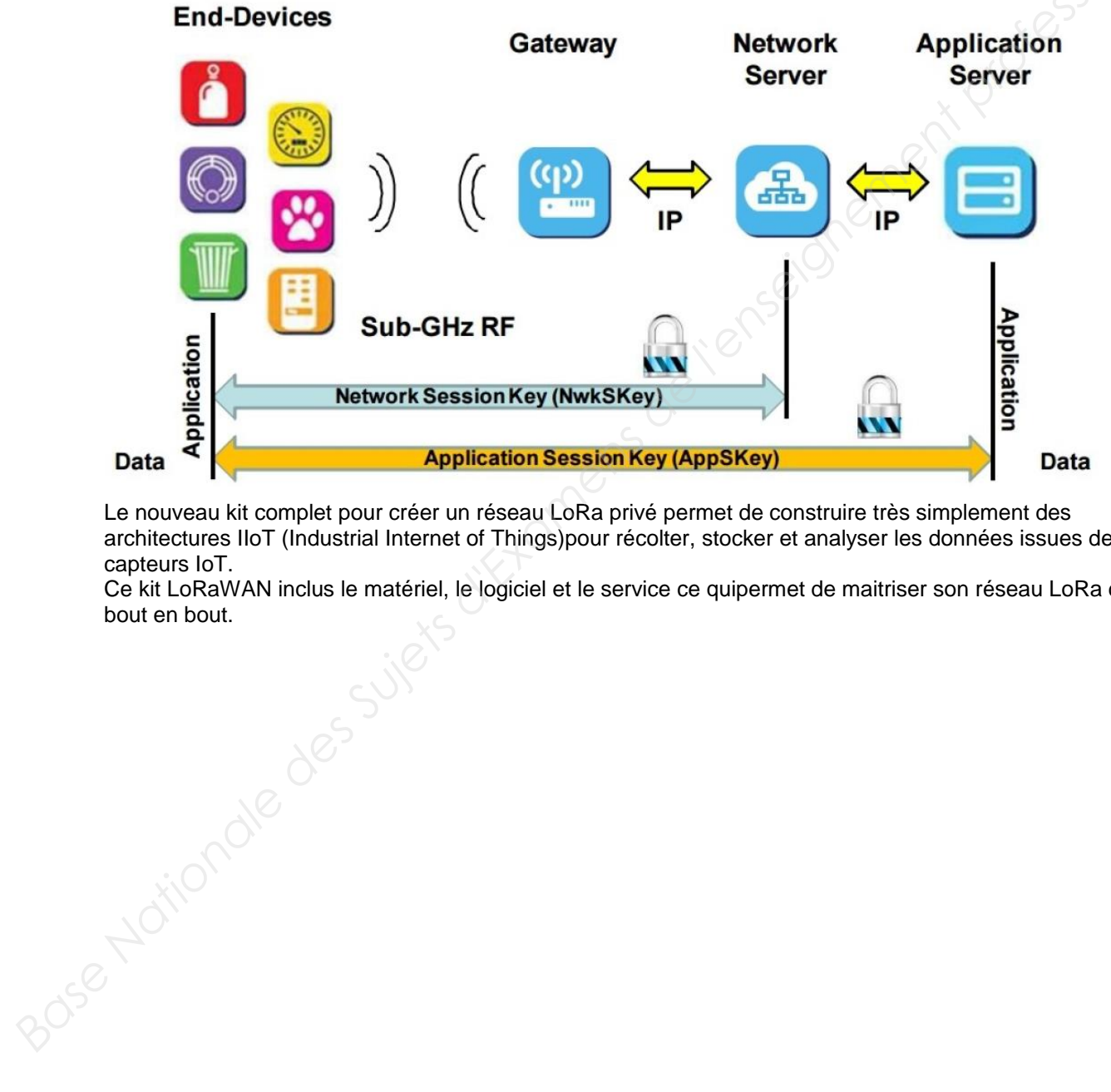

Le nouveau kit complet pour créer un réseau LoRa privé permet de construire très simplement des architectures IIoT (Industrial Internet of Things)pour récolter, stocker et analyser les données issues de capteurs IoT.

Ce kit LoRaWAN inclus le matériel, le logiciel et le service ce quipermet de maitriser son réseau LoRa de bout en bout.

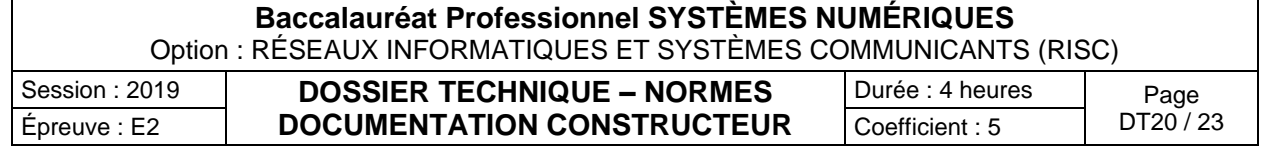

Extrait du catalogue EBDS

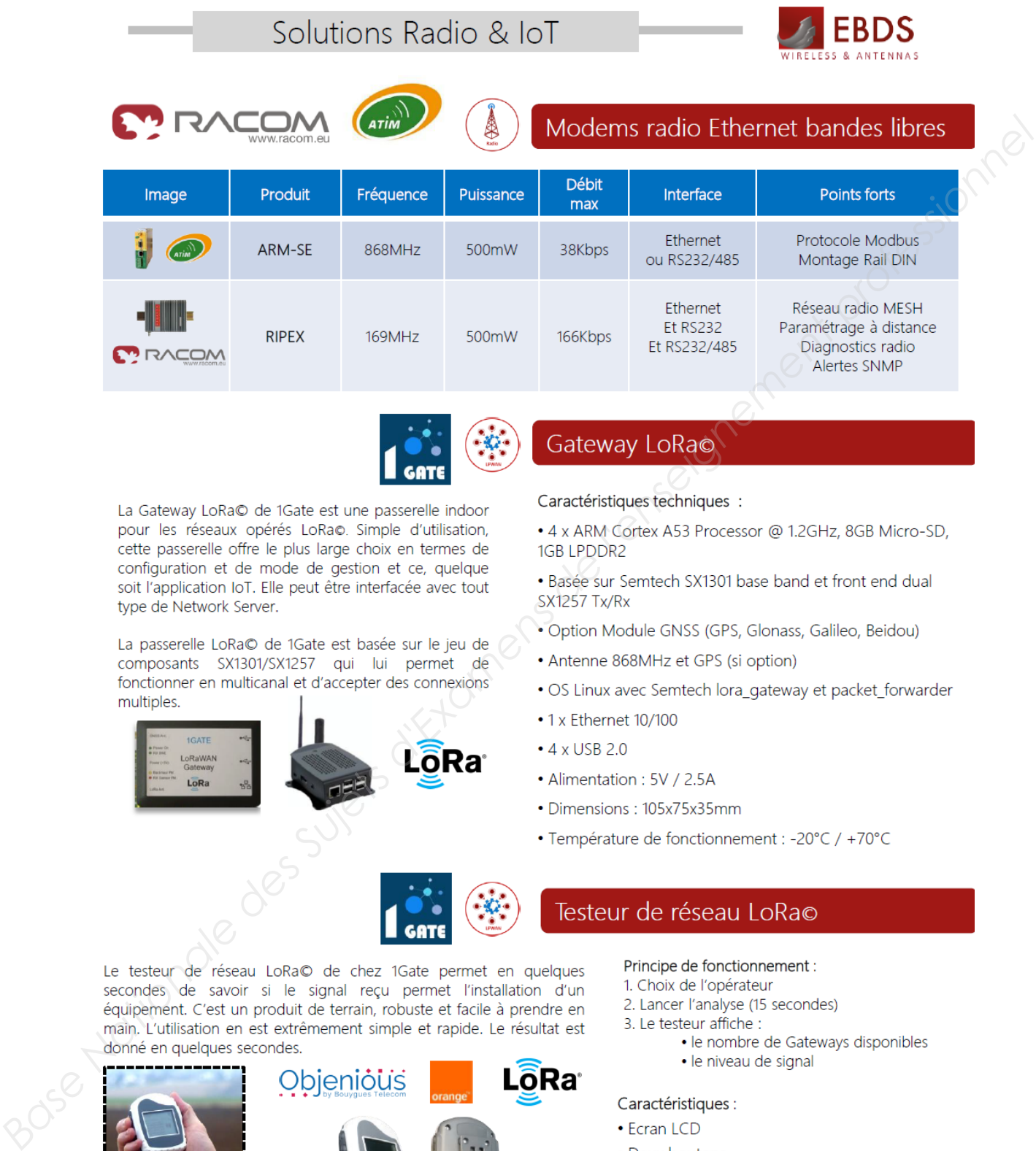

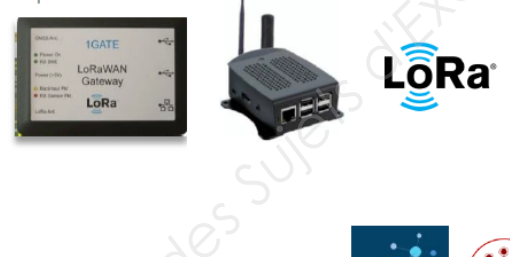

- 
- 
- 
- 
- 
- 
- 
- 
- 
- 

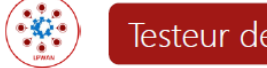

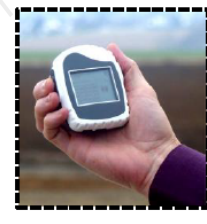

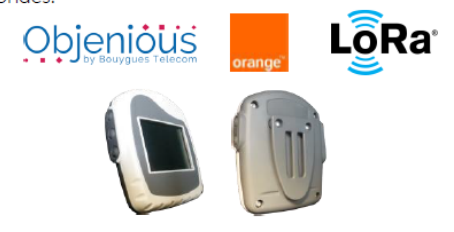

- 
- 
- -
	-

- 
- 

· 1 x USB pour la recharge et récupération des données

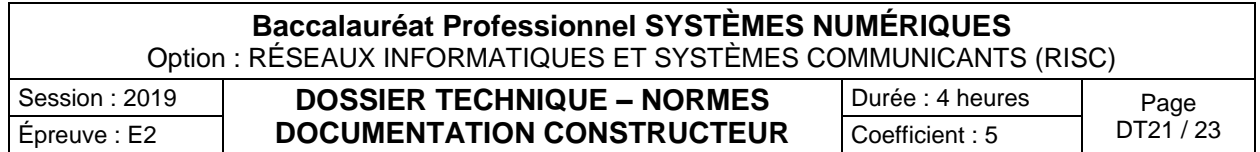

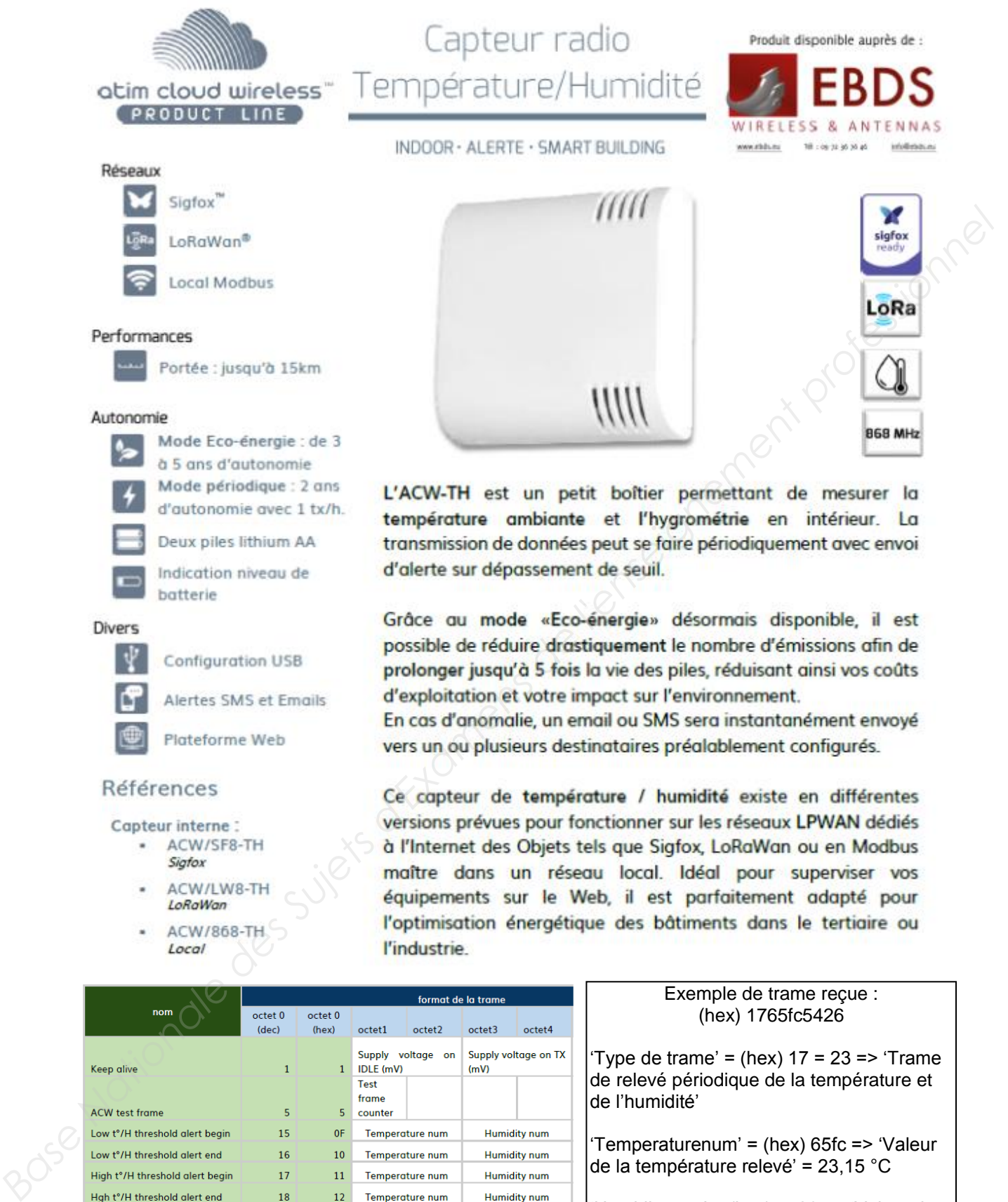

- 
- 
- 

Temperature and humidity

reading

Exemple de trame reçue : (hex) 1765fc5426

'Type de trame' = (hex)  $17 = 23$  => 'Trame de relevé périodique de la température et de l'humidité'

'Temperaturenum' = (hex) 65fc => 'Valeur de la température relevé' = 23,15 °C

'Humiditynum' = (hex) 5426 => 'Valeur de l'humidité relative' = 35,09 %

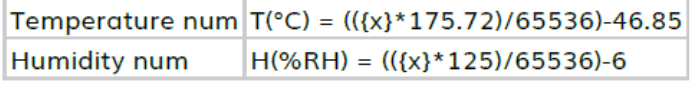

 $17^\circ$ 

Temperature num

 $23$ 

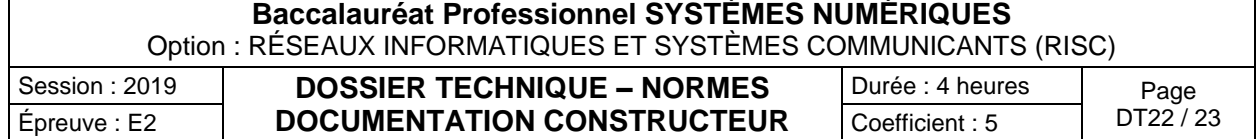

**Humidity num** 

Documentation du testeur de réseau ACW/LW8-TST

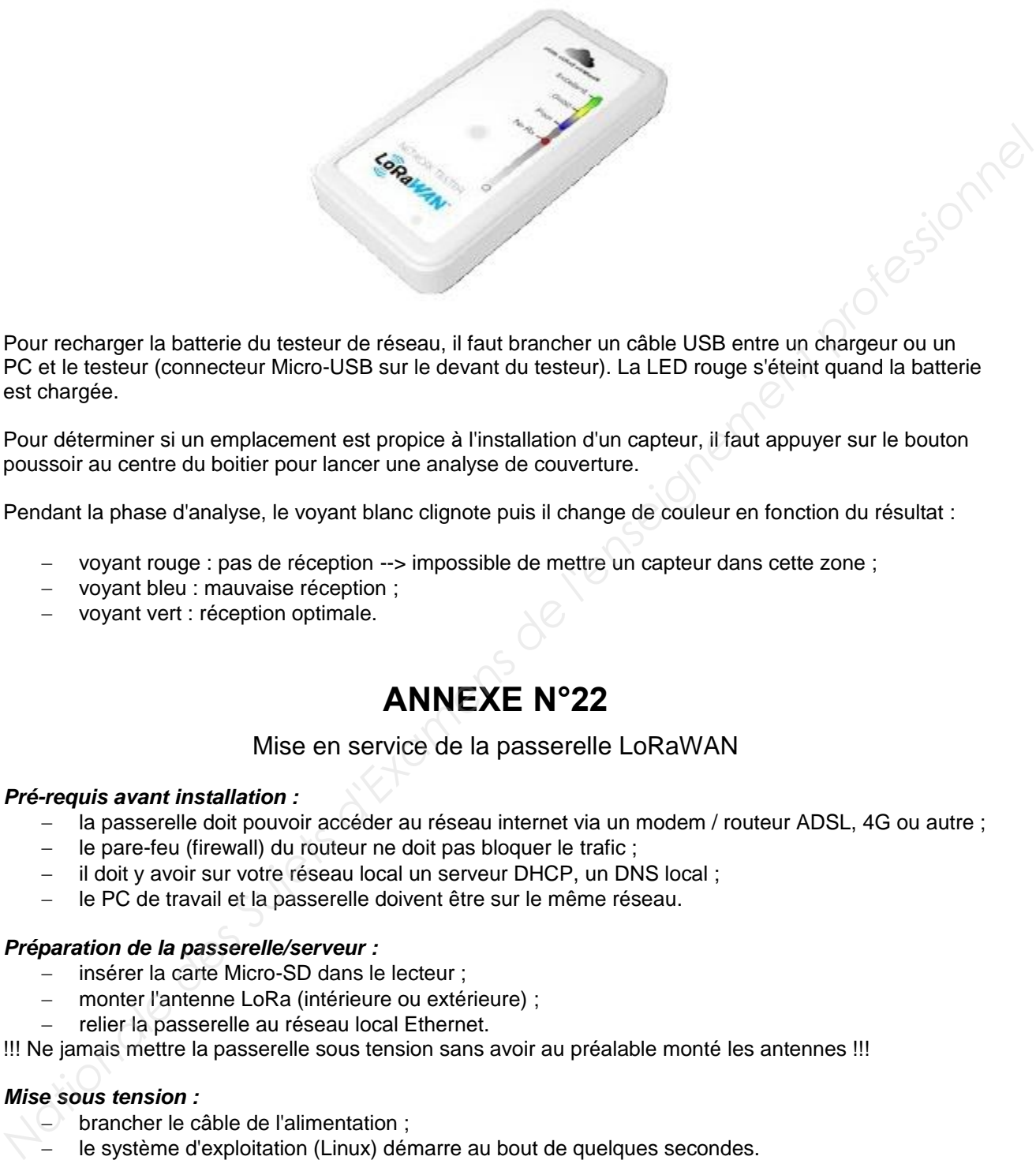

Pour recharger la batterie du testeur de réseau, il faut brancher un câble USB entre un chargeur ou un PC et le testeur (connecteur Micro-USB sur le devant du testeur). La LED rouge s'éteint quand la batterie est chargée.

Pour déterminer si un emplacement est propice à l'installation d'un capteur, il faut appuyer sur le bouton poussoir au centre du boitier pour lancer une analyse de couverture.

Pendant la phase d'analyse, le voyant blanc clignote puis il change de couleur en fonction du résultat :

- − voyant rouge : pas de réception --> impossible de mettre un capteur dans cette zone ;
- − voyant bleu : mauvaise réception ;
- − voyant vert : réception optimale.

# **ANNEXE N°22**

#### Mise en service de la passerelle LoRaWAN

#### *Pré-requis avant installation :*

- − la passerelle doit pouvoir accéder au réseau internet via un modem / routeur ADSL, 4G ou autre ;
- − le pare-feu (firewall) du routeur ne doit pas bloquer le trafic ;
- − il doit y avoir sur votre réseau local un serveur DHCP, un DNS local ;
- − le PC de travail et la passerelle doivent être sur le même réseau.

#### *Préparation de la passerelle/serveur :*

- − insérer la carte Micro-SD dans le lecteur ;
- − monter l'antenne LoRa (intérieure ou extérieure) ;
- relier la passerelle au réseau local Ethernet.

!!! Ne jamais mettre la passerelle sous tension sans avoir au préalable monté les antennes !!!

#### *Mise sous tension :*

- − brancher le câble de l'alimentation ;
- − le système d'exploitation (Linux) démarre au bout de quelques secondes.

#### *Se connecter à la passerelle/serveur :*

Les paramètres réseaux spécifiques à la passerelle/serveur sont visibles sur l'étiquette apposée sur le *Base*  côté du boîtier.

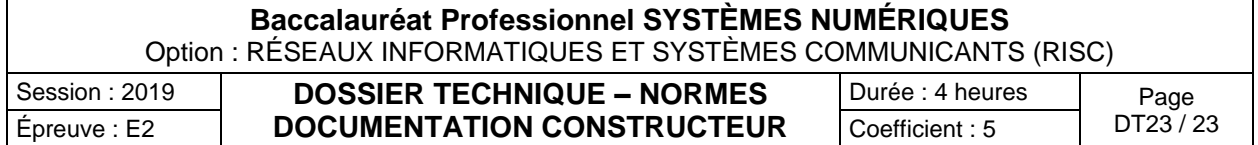